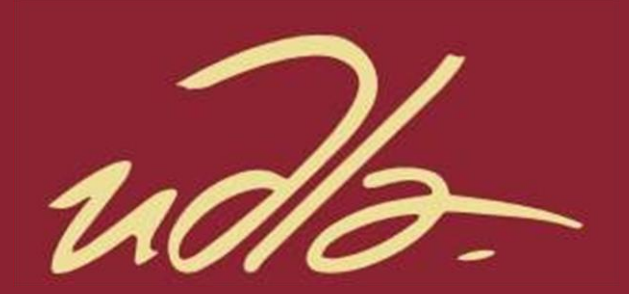

FACULTAD DE INGENIERÍA Y CIENCIAS APLICADAS

# DISEÑO DE UN PROTOTIPO DE CONTROL DE VIDEOJUEGOS DE PC PARA PERSONAS CON DISCAPACIDAD MOTRIZ

AUTORES

Mena Chicaiza David Andrés

Revelo Martínez Juan Manuel

AÑO 2020

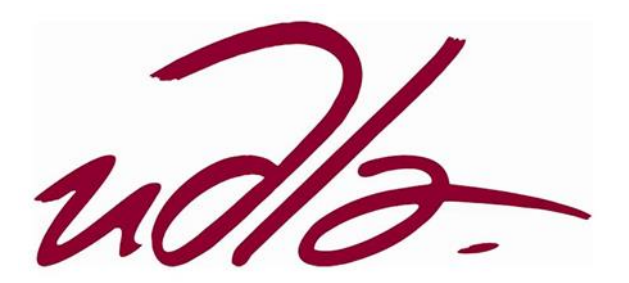

# FACULTAD DE INGENIERÍA Y CIENCIAS APLICADAS

# DISEÑO DE UN PROTOTIPO DE CONTROL DE VIDEOJUEGOS DE PC PARA PERSONAS CON DISCAPACIDAD MOTRIZ

Trabajo de Titulación presentado en conformidad a los requisitos establecidos para optar por el título de Ingeniero en Electrónica y Redes de Información.

Profesor Guía

Mg. Ángel Gabriel Jaramillo Alcázar

Autores

Mena Chicaiza David Andrés Revelo Martínez Juan Manuel

> Año 2020

# **DECLARACIÓN PROFESOR GUÍA.**

"Declaro haber dirigido el trabajo, Implementación de un prototipo de control de videojuegos de pc para personas con discapacidad motriz, a través de reuniones periódicas con los estudiantes David Andres Mena Chicaiza y Juan Manuel Revelo Martínez, en el semestre 202010, orientando sus conocimientos y competencias para un eficiente desarrollo del tema escogido y dando cumplimiento a todas las disposiciones vigentes que regulan los Trabajos de Titulación".

Ángél Gabriel Jaramillo Alcázar Magister en Gerencia de Sistemas y Tecnologías de la Información C.I:1715891964

# DECLARACIÓN PROFESOR CORRECTOR.

"Declaro haber dirigido el trabajo, Implementación de un prototipo de control de videojuegos de pc para personas con discapacidad motriz, de David Andres Mena Chicaiza y Juan Manuel Revelo Martínez, en el semestre 202010, dando cumplimiento a todas las disposiciones vigentes que regulan los Trabajos de Titulación".

Luis Santiago Criollo Caizaguano Máster en Redes de Comunicaciones CI:1717112955

# DECLARACIÓN DE AUTORÍA DEL ESTUDIANTES

"Declaramos que este trabajo es original, de nuestra autoría, que se han citado las fuentes correspondientes y que en su ejecución se respetaron las disposiciones legales que protegen los derechos de autor vigentes".

Mena Chicaiza David Andrés CI: 172230631-1

Revelo Martínez Juan Manuel

CI: 171969327-5

#### AGRADECIMIENTOS

Agradecemos en primer lugar a Dios que nos bendice constantemente, otorgándonos una familia, amigos y experiencias inolvidables. A nuestros profesores, que supieron motivarnos, cada uno con su forma específica a lo largo de nuestra carrera y además de brindarnos su amistad y confianza. Finalmente, agradecemos a todas las personas que nos acompañaron durante nuestra etapa Universitaria, fueron quienes hicieron de esta experiencia la más alegre etapa de nuestras vidas.

# DEDICATORIA

A Dios y a nuestra familia, por sabernos motivar y sembrar la idea que los sueños pueden hacerse realidad con esfuerzo y fe. Gracias a esto, nunca olvidaremos la humildad y la unión que nos hace las personas que somos.

#### **RESUMEN**

Desde el momento que aparecieron los primeros videojuegos, estos han tenido una gran acogida y es por esto por lo que hoy en día son un éxito debido a las grandes innovaciones que traen al mundo del ocio y el entretenimiento. Por eso se pueden encontrar videojuegos para casi todos los dispositivos electrónicos desde celulares, computadores, consolas, entre otros.

En la actualidad se puede encontrar una grande cantidad de jugadores de todas las edades y en todas partes del mundo, esto se debe a que las consolas de videojuegos y sus accesorios no han hecho más que seguir evolucionando gracias a las nuevas tecnologías. A demás de que los videojuegos han tenido una gran acogida en los últimos años.

La evolución en la industria de los videojuegos en todos sus aspectos cada vez se incrementa más, llegando a desarrollarse torneos competitivos de los videojuegos más populares con grandes premios económicos. Esto hace que los jugadores también denominados *gamers* lleguen a profesionalizarse en ciertos videojuegos.

Sin embargo, esta industria has sido poco inclusiva, ya que en la gran mayoría de videojuegos no han tomado en cuenta necesidades especiales que requieren personas con discapacidades para poder disfrutar, deleitarse o relajarse con un videojuego.

En el presente trabajo de titulación se pretende diseñar un prototipo de control de videojuegos capaz de adaptarse de mejor manera que un control común a las necesidades de personas con discapacidad motriz.

Finalmente, como producto se obtendrá un prototipo de control de videojuegos para personas con discapacidad motriz, además de hacer que los diseños y desarrollo del prototipo sean libres y de fácil replicación.

#### **ABSTRACT**

From the moment that the first video games appeared, they have had a great reception and that is why they are a success today due to the great innovations they bring to the world of leisure and entertainment. That is why you can find video games for almost all electronic devices from cell phones, computers, consoles, among others.

Nowadays you can find many players of all ages and in all parts of the world, this is because video game consoles and their accessories have only continued to evolve thanks to new technologies. In addition to the fact that video games have had a great reception in recent years.

The evolution in the videogames industry in all its aspects is increasingly increasing, leading to the development of competitive tournaments of the most popular video games with great economic prizes. This makes players also called gamers become professional in certain video games.

However, this industry has been little inclusive, since in most video games have not considered special needs that require people with disabilities to enjoy, enjoy or relax with a video game.

In the present work of title, it is intended to design a video game control prototype capable of adapting better than a common control to the needs of people with motor disabilities.

Finally, as a product, a video game control prototype will be obtained for people with motor disabilities, in addition to making the design and development of the prototype free and easy to replicate.

# ÍNDICE

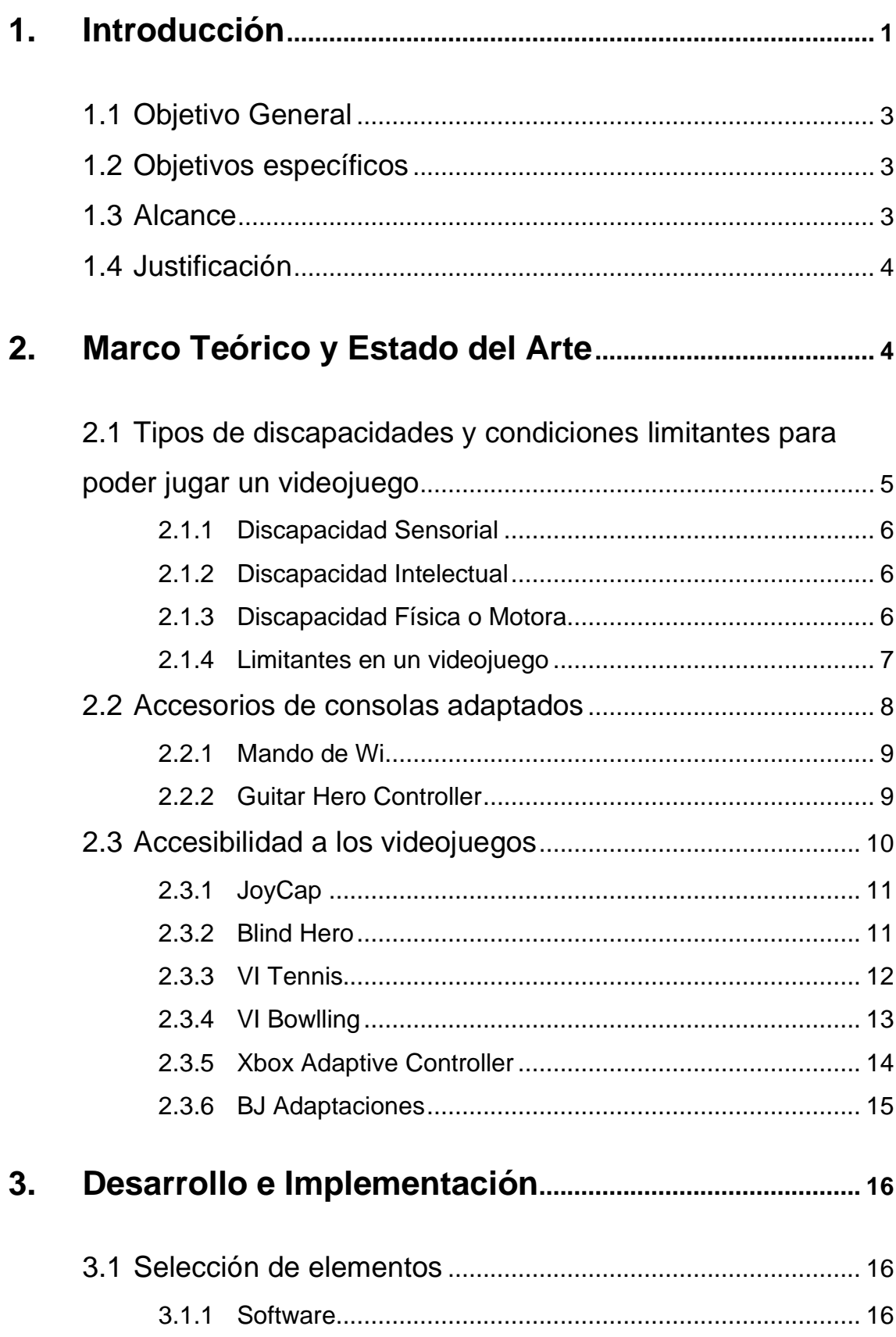

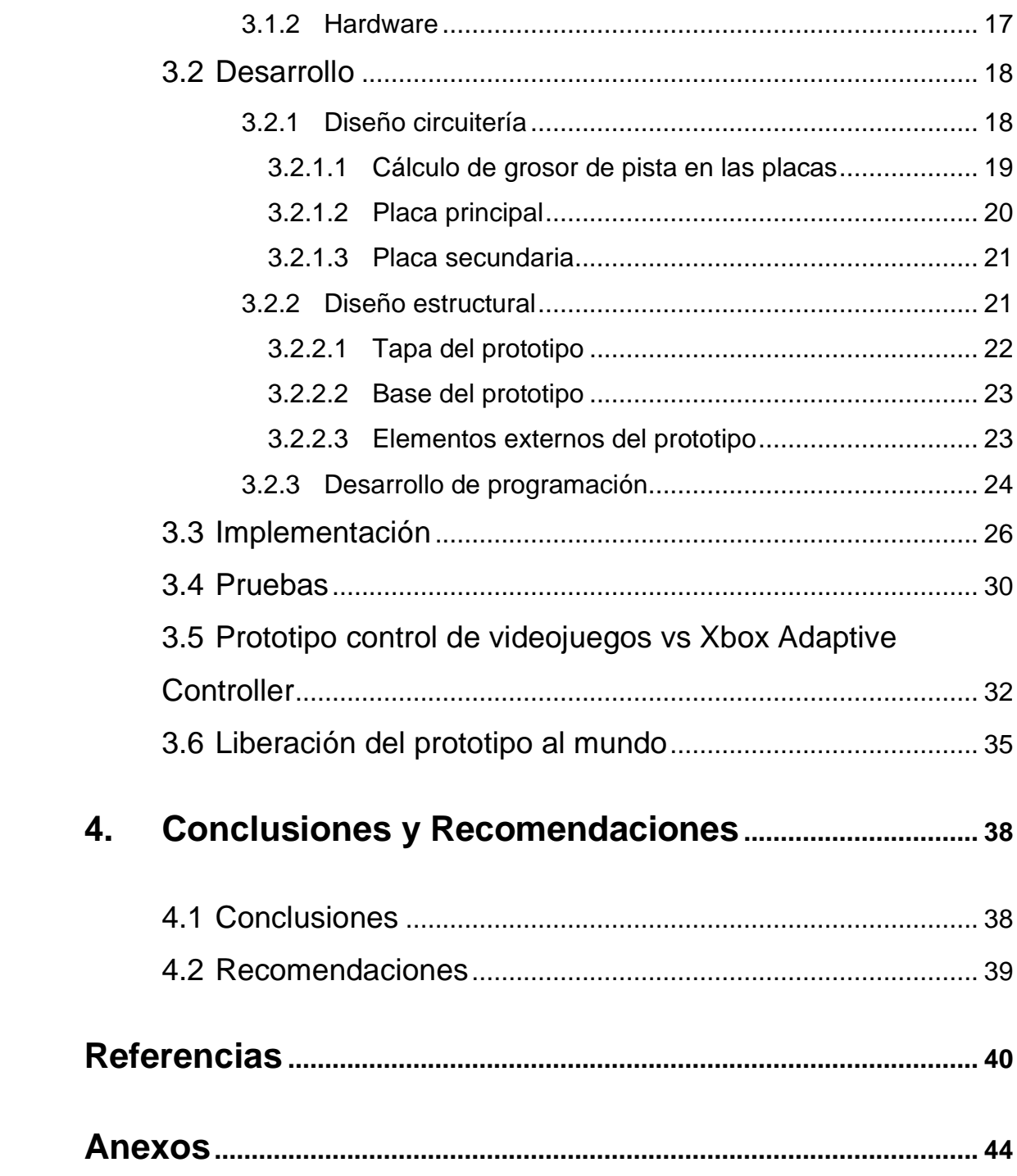

#### <span id="page-11-0"></span>**1. Introducción**

Una de las partes fundamentales para poder disfrutar de los videojuegos son los mandos o controles los cuales han venido evolucionando a través de los años. Uno de los primeros mandos en ser usados fue el *paddle* en 1972(PASTOR, 2019). Este funcionaba con un potenciómetro el cual generaba un voltaje de salida que dependía de la posición de la perilla del control. Posteriormente a medida que la tecnología se fue desarrollado con los años los mandos para las consolas también lo fueron haciendo, teniendo como resultado los mandos que se comercializan actualmente que son más cómodos, fáciles de manipular y con diversas características que en el pasado ni se imaginaba que podrían llegar a tener.

Según el Informe mundial sobre la discapacidad se estima que más de mil millones de personas viven con algún tipo de discapacidad. Esto quiere decir que alrededor del 15% de la población mundial sufre algún tipo de discapacidad según las estimaciones de la población mundial en 2010(OMS, 2013).

En Ecuador el registro de personas con discapacidad en el 2019 llega a 461,687 personas. De esta cifra el 46.6% sufren de una discapacidad física (CONADIS, s.f.) como se muestra en la Figura 1.

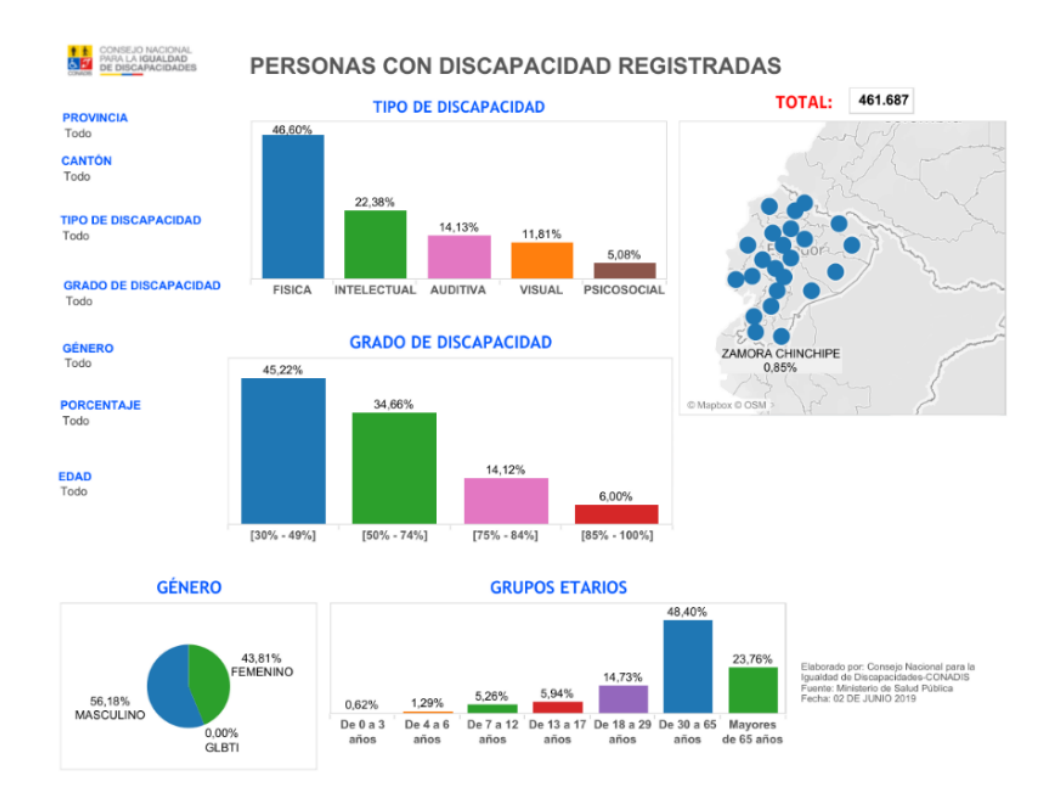

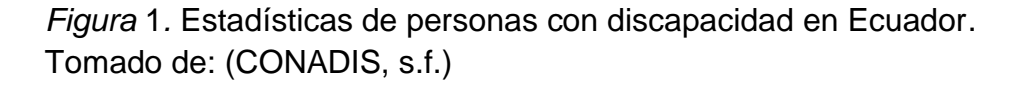

A las personas con discapacidad motora se les dificulta la accesibilidad a los videojuegos y por esto la necesidad de desarrollar un prototipo el cual ayude a mejorar la experiencia en los juegos.

Game Accessibility Special Ineterest Group (GA-SIG) de la International Game Developers Association (IGDA) define la accesibilidad en videojuegos como la habilidad de jugar a un juego incluso bajo condiciones restrictivas, ya sean limitaciones funcionales o discapacidades, por ejemplo, sensoriales o motoras. (Alegre, 2013).

En este trabajo en la primera parte se habla de los tipos de discapacidades y como pueden llegar a afectar la jugabilidad de un videojuego. A demás se revisar brevemente proyectos que ayudan a la accesibilidad a los videojuegos realizando adaptaciones a accesorios ya existentes. Como siguiente punto de este documento se describirá como fue diseñado el prototipo y su implementación. Luego, se indicará las pruebas realizada con el prototipo

propuesto. También se incluye una comparación que se realizó del prototipo y el Xbox Adaptive Controller. Como punto final se dará una breve descripción de la liberación de todos los archivos necesarios para futuras replicaciones el prototipo.

# <span id="page-13-0"></span>**1.1 Objetivo General**

Implementar un prototipo libre y de fácil fabricación de control de videojuegos para personas con discapacidad motriz.

# <span id="page-13-1"></span>**1.2 Objetivos específicos**

- Analizar los problemas que dificultan la jugabilidad a personas con discapacidad motriz y las distintas soluciones que se han propuesto.
- Diseñar un prototipo de bajo costo para personas con discapacidad motriz, de tal manera que se pueda liberar sus archivos para futuras replicas y mejoras.
- Implementar al prototipo distintos dispositivos externos para crear un mando personalizado y se pueda considerar un dispositivo *plug and play*.
- Realizar pruebas del prototipo en diferentes entornos y verificar su correcto funcionamiento.

# <span id="page-13-2"></span>**1.3 Alcance**

En el presente trabajo se diseñará un prototipo de un control de videojuegos de pc para personas con personas con discapacidad motriz con el fin de ayudar en su distracción y asociación a las actividades de desarrollo de pensamientos y habilidades por medio de juegos. Por lo tal el mando que se plantea realizar tiene como objetivo ser de acceso gratuito y de crecimiento exponencial en las comunidades de desarrollo de proyectos *open source*, el mando estará basado en el control de Xbox Adaptive Controller que se comercializa en el mercado, se dispondrá de archivos de modelado estructural listos para ser impresos en 3D o modificados en cualquier momento.

Se desarrollará en un lenguaje de programación abierto y de fácil comprensión para que se pueda seguir trabajando libremente en este proyecto e implementando mejoras.

El mando dispone en su base de 7 botones, con 7 puertos que permiten la extensión de los botones base a un funcionamiento adaptable a cualquier discapacidad, desarrollaremos 2 extensiones de botones de nuestro mando y una extensión adicional para el joystick, que poseerá puertos de conexión fácil. Se podrá conectar mediante cable USB a la PC. El control se probará con el clásico juego de Mario Bros, además se liberará en su totalidad en la página de instructables.com, para que se pueda implementar en cualquier parte del mundo.

#### <span id="page-14-0"></span>**1.4 Justificación**

Este proyecto se desarrollará con el fin de brindar una experiencia de juego a jugadores con discapacidad motriz por medio del diseño de un mando de videojuegos generado a de manera fácil y totalmente libre a su fabricación, se plantea que este proyecto de titulación será liberado en la página instructables.com. Donde se dará la explicación de cómo se puede elaborar el mando y con archivos que se podrán editar o imprimir en 3d de manera fácil, explicando el uso del programa que se usara para poder lograr el correcto funcionamiento de nuestro mando. A demás del paso a paso de cómo implementar y usar el prototipo.

#### <span id="page-14-1"></span>**2. Marco Teórico y Estado del Arte**

En este capítulo se tratará de cómo se dividen las discapacidades según la Organización Mundial de la Salud (OMS), los diferentes accesorios de consolas que han sido adaptados para personas con un tipo de discapacidad y proyectos relacionados con este trabajo que se han desarrollado para lograr que los videojuegos sean un poco más accesibles a personas con diferentes tipos de discapacidad.

# <span id="page-15-0"></span>**2.1 Tipos de discapacidades y condiciones limitantes para poder jugar un videojuego**

Antes de describir los tipos de discapacidades que existen es necesario conocer una definición adecuada para discapacidad. Según la OMS, la discapacidad es un fenómeno complejo que refleja una relación estrecha y al límite entre las características del ser humano y las características del entorno en donde vive (OMS, 2013).

Según (Organizacion Mundial de la Salud, s.f.) la Clasificación Internacional del Funcionamiento, de la Discapacidad y de la Salud (CIF) indica que la discapacidad es un término muy general que contiene: las deficiencias, las limitaciones de la actividad y las restricciones de la participación.

- Deficiencias: Problemas que afectan a la función corporal.
- Limitaciones de la actividad: Dificultades para ejecutar acciones.
- Restricciones de la participación: Problemas para participar en situaciones vitales.

La OMS a través de la Clasificación Internacional del Funcionamiento, de la Discapacidad y de la Salud (CIF) puede identificar una gran cantidad de tipos de discapacidades, ya que cada persona con discapacidad es diferente. Sea por el grado de gravedad o ya sea que la persona tenga el mismo tipo de discapacidad o que tenga distinta discapacidad. Esto hace que las necesidades, cuidados o atenciones sean diferentes para cada persona (VanSant, 2006).

Para identificar los grandes grupos de discapacidades se agrupar todos los tipos de discapacidades según sus características más relevantes. De esto se puede obtener las siguientes categorías: sensorial, intelectual y física o motora. Cabe recalcar que existe una gran heterogeneidad en cada una de estas categorías.

A continuación, se describirá los tipos de discapacidad tratados en (Cavender, Trewin, & Hanson, 2008).

## <span id="page-16-0"></span>**2.1.1 Discapacidad Sensorial**

Esta categoría incluye a personas que no tienen su capacidad visual o auditiva y a quienes presentan dificultades al momento de comunicarse o usar el lenguaje.

# • **Discapacidad Auditiva**

Dentro de la discapacidad auditiva existen dos tipos principales la pérdida total o la pérdida parcial de la audición evaluada en cada oído. El tipo de pérdida de audición se evalúa según su grado.

# • **Discapacidad Visual**

Como concepto podemos decir que la discapacidad visual es la disminución parcial o total de la vista, hay tres tipos de discapacidad visual los cuales son: ceguera, baja visión y daltonismo.

# <span id="page-16-1"></span>**2.1.2 Discapacidad Intelectual**

Dentro de esta categoría las personas presentan una seria de limitación o problemas en las habilidades diarias que se aprenden y sirven para reconocer distintas situaciones en la día a día. Los tipos de discapacidad intelectual también se clasifican en torno a su gravedad. Existen los grados leve, moderado, grave y profundo. Pueden causar pérdida de la memoria, déficit de atención, dislexia, etc.

# <span id="page-16-2"></span>**2.1.3 Discapacidad Física o Motora**

Es una discapacidad que impide desenvolverse de una manera convencional. Dentro de esta discapacidad se encuentra la parálisis en la que se pierde la capacidad de movimiento de una o más partes del cuerpo, debido a lesiones nerviosas en el cerebro o medula espinal.

Otros ejemplos de discapacidad motora son: desordenes neurológico, lesiones por estrés repetitivo, problemas relacionados con la edad, falta de movilidad, falta de estabilidad.

#### <span id="page-17-0"></span>**2.1.4 Limitantes en un videojuego**

En esta sección se dará una breve descripción de qué manera puede afectar cada discapacidad mencionada con anterioridad a la jugabilidad de un videojuego según se menciona en (Yuan, Folmer, & Harris, 2011).

- Auditiva: Este tipo de discapacidad no afecta de gran manera la jugabilidad en videojuegos debido a que los jugadores no podrían percibir estímulos secundarios como es el audio del juego reduciendo la experiencia del juego. Sin embargo, para juegos en línea que es necesaria una comunicación con el equipo o juegos de baile que requieren de un ritmo para bailar, el jugador con esta discapacidad si se ve afectado.
- Visual: En esta categoría personas que tienen ceguera no pueden jugar un videojuego que depende de todo lo que pase en el entorno del juego. Ya que si no se puede percibir una respuesta de las acciones que realiza el jugador es imposible para el determinar que está pasando dentro del juego. Para personas con daltonismo no se ven tan afectadas como las personas con ceguera, sin embargo, también se ven afectadas levemente.
- Intelectual: Los jugadores con esta discapacidad se ven afectados principalmente en su capacidad de determinar cognitivamente una respuesta al juego. A demás llegan a tener problemas o dificultades en los juegos de aventura o juegos que sea necesario recordar cierto tipo de acciones que proporcionen una respuesta adecuada dentro del videojuego.
- Movilidad: En todos los videojuegos se requiere la habilidad de presionar un botón o dar realizar una acción física para realizar una acción dentro del videojuego. También la gran mayoría de videojuegos requieren una buena coordinación mano-ojo o la habilidad de presionar una serie de

botones rápidamente, eso hace que estos juegos no sean lo suficientemente accesibles para personas con discapacidad motriz. Inclusive en algunas consolas como Wii los juegos requieren una total movilidad de todo el cuerpo para poder disfrutar del juego. Además, pueden presentarse problemas como dificultad en sostener un mando tradicional.

Por esto cabe referirse a la clasificación que parece adecuada mencionada en (Mangiron Hevia, 2011), que indica tres problemas en cuanto la accesibilidad a los videojuegos:

- No poder percibir estímulos visuales, auditivos o táctiles.
- No poder establecer cuál sería la respuesta apropiada para realizar una acción necesaria para progresar en el videojuego.
- No poder proporcionar *input* al videojuego una vez que se ha establecido qué acción realizar, debido a problemas como que se pueda manipular el dispositivo de interfaz entre el jugador y el videojuego, por ejemplo, el ratón, el teclado etc.

# <span id="page-18-0"></span>**2.2 Accesorios de consolas adaptados**

Las empresas dedicadas a la venta de consolas de videojuegos no se han enfocado realmente a las personas con algún tipo de discapacidad sino al público en general, sin tomar en cuenta las necesidades especiales que las personas con discapacidad requieren. Por otro lado, existen proyectos que han tomado los accesorios de consolas ya existentes y las han modificado para poder brindar accesibilidad a los videojuegos.

En este apartado se revisarán los accesorios de las consolas que han sido modificados para brindar accesibilidad a personas con discapacidad.

#### <span id="page-19-0"></span>**2.2.1 Mando de Wii**

El Wii Remote o mando de Wii es el control principal de la consola Wii de Nintendo. La característica más sobresaliente de este mando es la capacidad de detectar movimientos en el espacio y la habilidad de apuntar hacia objetos mostrados en la pantalla durante el juego. Fue creado para usarlo con una sola mano y de la manera más fácil posible. Los botones que forman parte de este control son el botón "POWER", las fechas de movimiento, botones "A", "+", "-", "Home", "1", "2" y en la parte posterior un botón "B" (Nintendo, s.f.), como se puede ver en la Figura 2.

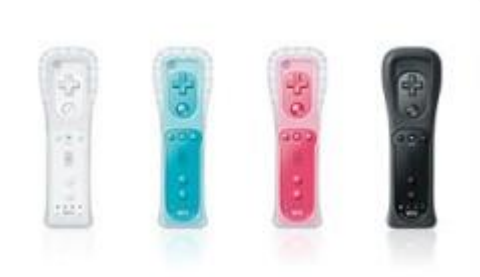

*Figura* 2. Mando principal de la consola Wii. Tomado de (Nintendo, s.f.)

#### <span id="page-19-1"></span>**2.2.2 Guitar Hero Controller**

El Guitar Hero Controller fue diseñado para simular que se está entonando una guitarra o un bajo en el popular juego Guitar Hero. Este mando consta principalmente de cinco botones con diferentes colores los cuales representan acordes que se deben presionar al momento que aparecen en la pantalla mientras la canción avanza.

El primer mando de este tipo fue para la consola de PlayStation 2 y luego se expandió para las demás consolas como Xbox 360, Xbox One, Wii, PlayStation 3 - 4, y para computadora. En la Figura 3 se muestra distintos modelos del Guitar Hero Controller, además este dispositivo funciona en cualquiera de las diversas versiones de Guitar Hero que se han lanzado (GUITAR HERO, s.f.).

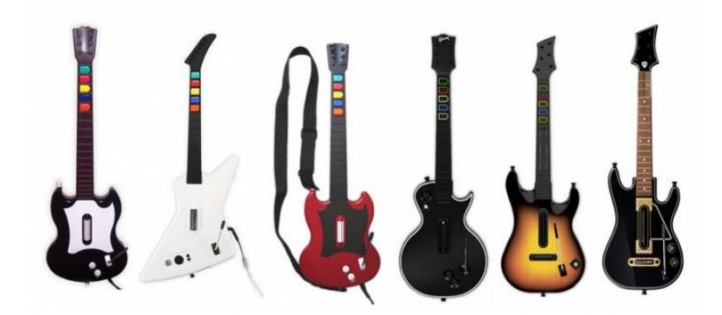

*Figura* 3. Guitar Hero Controller. Tomado de (MIXDOWN, s.f.)

# <span id="page-20-0"></span>**2.3 Accesibilidad a los videojuegos**

Según (Bierre, Hinn, Martin, & McIntosh, 2004) existen muchas formas diferentes de lograr que los juegos sean más accesibles para personas con discapacidad. Por ejemplo:

- Subtítulos: Colocar subtítulos en cualquier diálogo o escena que se presente durante la toda historia o acontecimiento en el videojuego. Esto con el fin de ayudar a personas con discapacidad auditiva a seguir la continuidad de la historia del videojuego.
- Fuentes personalizables: Los videojuegos deben tener la capacidad de modificar los tamaños de texto que aparecen en pantalla, así ayudar a las personas con discapacidad visual.
- Botones personalizables: Configurar los botones del control de acuerdo con las necesidades de cada jugador, esta característica esta presenta en mucho de los videojuegos actualmente.
- Capacidad de autoexpresión: Característica de poder brindar una versión habla de cualquier texto de que cualquier escena que se encuentre durante la historia del videojuego, esto ayudaría a personas con discapacidad visual.

También existe una cantidad de proyectos que realizan modificaciones o adaptaciones a accesorios de consolas ya existentes en el mercado para hacer que algunos videojuegos específicos sean más accesibles para personas con algún tipo de discapacidad, de algunos de estos se dará un breve resumen de cada uno continuación.

## <span id="page-21-0"></span>**2.3.1 JoyCap**

Este proyecto es un control basado en movimiento de la cabeza y reconocimiento de voz, la implementación del JoyCap se muestra en la Figura 4(b). En JoyCap capta los movimientos que se realiza con la cabeza gracias a un acelerómetro puesto sobre un gorra y emula los comandos de dirección de un juego. Los movimientos básicos que se deben hacer para ser detectados se muestran en la Figura 4(a). El JoyCap también tiene integrado un micrófono para reconocimiento de voz (Pereira, Expedito, De Faria, & Vivacqua, 2011). Este proyecto no solo facilitaría la accesibilidad a los videojuegos, sino que también podría ayudar a realizar otras tareas en una computadora, por ejemplo.

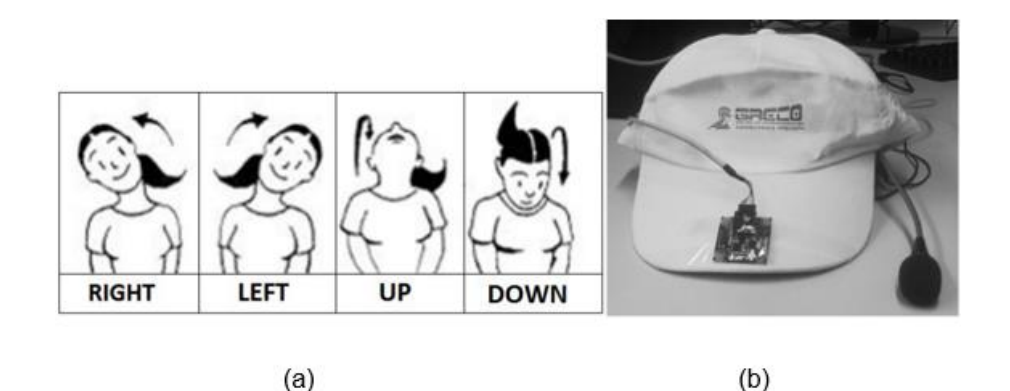

*Figura* 4: Movimientos para el funcionamiento de JoyCap.

Adaptado de (Pereira et al., 2011)

a) Movimientos derecho, izquierdo, arriba y abajo reconocidos por el JoyCap.

b) Prototipo JoyCap implementado.

#### <span id="page-21-1"></span>**2.3.2 Blind Hero**

Este proyecto denominado Blind Hero es una versión que hace accesible al popular juego Guitar Hero. Como ya se mencionó anteriormente el mando principal para este juego es mando con forma de guitarra y en este proyecto se realiza una adaptación para que personas con discapacidad visual puedan jugarlo ya que este juego se basa totalmente en ver la pantalla para saber que combinación de teclas es la adecuada.

El Blind Hero proporciona señales vibrotáctiles desde un guante háptico que indica el momento, el tiempo y que botón presionar durante el juego. En la Figura 5(a) se muestra el guante háptico que será usado por personas con discapacidad visual para jugar Guitar Hero. Los estudios que realizaron con tres personas con ceguera lograron jugar Guitar Hero con éxito (Yuan & Folmer, 2008). En la Figura 5(b) se muestra una persona con discapacidad visual jugando Guitar Hero gracias al Blind Hero.

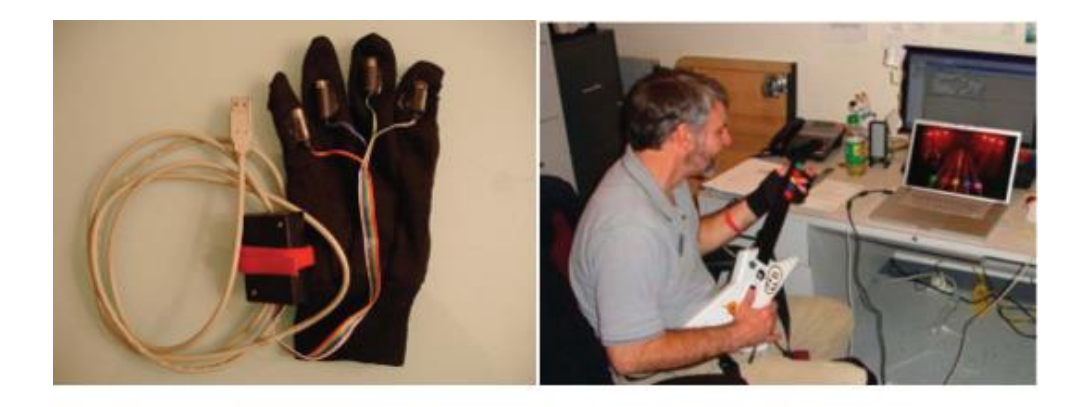

 $(a)$ 

 $(b)$ 

*Figura* 5: Adaptación para Guitar Hero Adaptado de (Yuan & Folmer, 2008) a.- Guante del Blind Hero. b.- Persona con discapacidad visual jugando Guitar Hero.

# <span id="page-22-0"></span>**2.3.3 VI Tennis**

Este proyecto llamado VI Tennis es una adaptación realizada al popular juego de tenis del Wii Sports de la consola Wii de Nintendo, el cual simula jugar tenis en una chance virtual. El VI Tennis fue desarrollado para que personas con discapacidad visual puedan jugarlo.

Este proyecto proporciona a través del mando principal del Wii (*Wii remote*) señales vibrotáctiles y auditivas que indican que movimiento hacer y en qué

momento. En la Figura 6 se muestra una persona con discapacidad visual disfrutando de un juego de tenis en la consola Wii (Morelli, Foley, Columna, Lieberman, & Folmer, 2010).

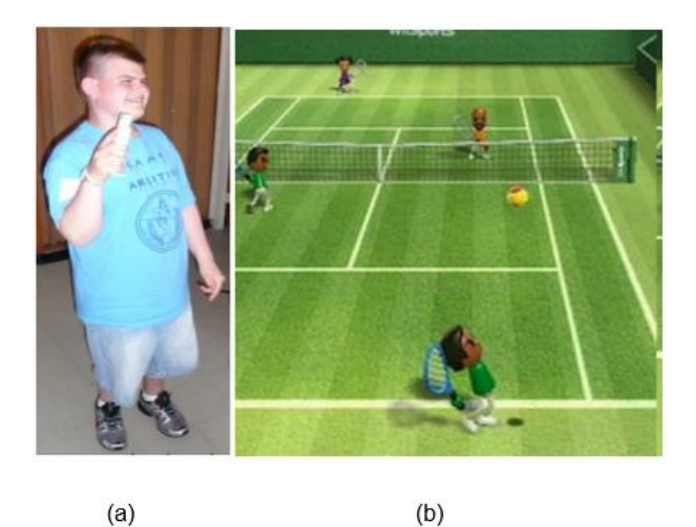

*Figura* 6: Participación de persona con discapacidad visual jugando VI Tennis Adaptado de (Morelli, Foley, Columna, et al., 2010) a) Persona con discapacidad visual jugando Tenis de Wii Sports. b) Interfaz del juego Tenis de Wii Sports.

#### <span id="page-23-0"></span>**2.3.4 VI Bowlling**

El proyecto denominado VI Bowlling ayuda a jugar el juego Bowlling. Este juego de la consola Wii es un videojuego en el que se hace actividad física moviendo el control de Wii de manera que este pareciera una bola de boliche y requiere tumbar los pinos para subir el puntaje. El problema es que se requiere ver la posición de los pinos, ubicar de forma adecuada el *avatar*, ver la velocidad o fuerza con la que se lanza. Lo que hace que para personas con discapacidad visual sea imposible de jugarlo.

Por esto (Morelli, Foley, & Folmer, 2010) propone el proyecto de VI Bowlling el cual elimina la necesidad de visualizar lo que pasa en el juego por señales vibrotáctiles proporcionadas por el mando principal del Wii como fue el caso del VI Tennis, además añadiendo audios para puntuaciones y número de pinos restantes durante todo el juego.

## <span id="page-24-0"></span>**2.3.5 Xbox Adaptive Controller**

El proyecto Xbox Adaptive Controller es básicamente un mando desarrollado por un equipo de Microsoft para la consola de videojuegos de Xbox. El Xbox Adaptive Controller es un proyecto que Microsoft ha estado desarrollando durante varios años y que finalmente fue lanzado al mercado en septiembre del 2018.

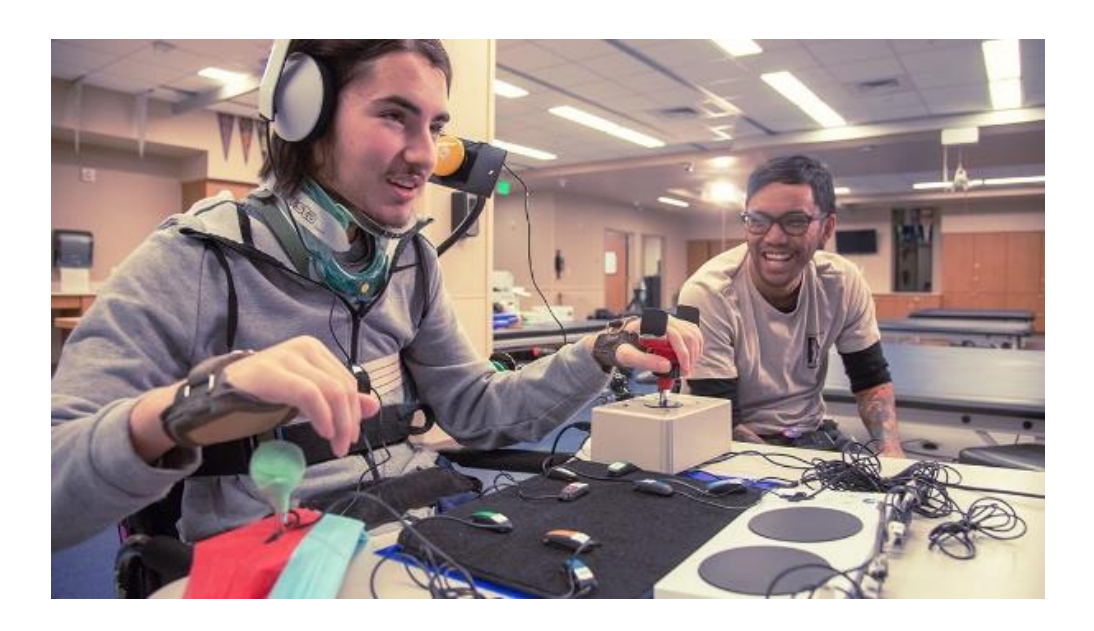

*Figura* 7: Jugador con movilidad usando el Xbox Adaptive Controller Tomado de (Microsoft, s.f.)

Este mando fue diseñado principalmente para jugadores con movilidad limitada. El mando principal que tiene una figura rectangular conta de dos botones grandes (X, Y) para que sean fácil de pulsar, las flechas de movimiento (arriba. abajo, izquierda, derecha). Y además la característica principal de este mando es que puede conectar varios dispositivos externos, utiliza tomas 3.5 mm y puertos USB para poder conectarlos, estos dispositivos externos pueden ser interruptores, botones o joystick para crear una experiencia de mando personalizada, en la Figura 8 se puede ver el mando principal y unos pocos de los accesorios que incluye el Xbox Adaptive Controller (Microsoft, s.f.).

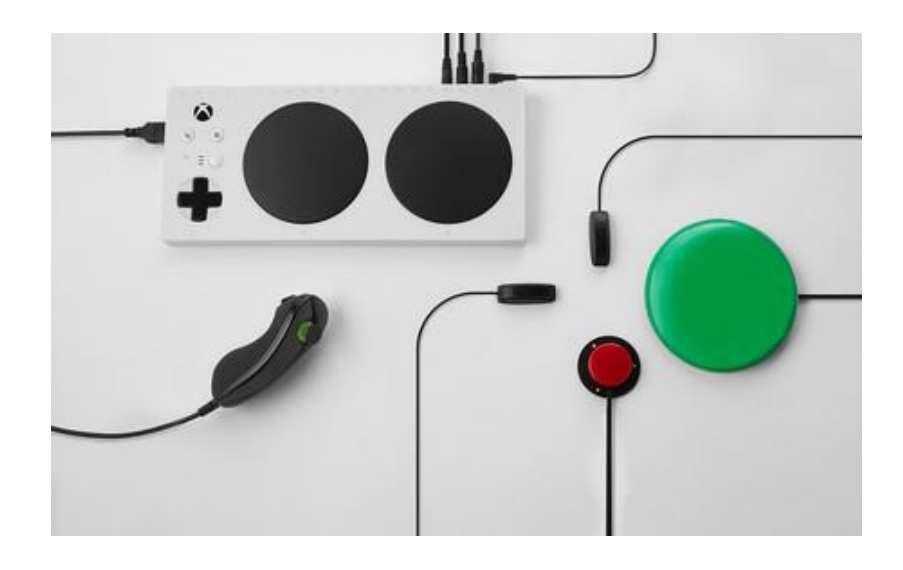

*Figura* 8: Xbox Adaptive Controller mando principal y dispositivos externos. Tomado de (Microsoft, s.f.)

## <span id="page-25-0"></span>**2.3.6 BJ Adaptaciones**

En la actualizada no solo existen mandos adaptados o proyectos en desarrollo para que personas con discapacidad puedan acceder a videojuegos, sino que también hay empresas dedicadas al desarrollo de accesorios para personas con diferentes discapacidades como los es la empresa BJ Adaptaciones.

BJ Adaptaciones es una empresa que ayuda a mejorar la calidad de vida de personas con discapacidad gracias a productos de fabricación propia, distribuciones o soluciones personalizadas. Con ayuda de la tecnología esta empresa desarrolla elementos para que personas con discapacidad mejoren su autonomía, su manera de comunicarse, el acceso a trabajo e inclusive al entretenimiento (BjAdaptaciones, s.f.).

Si bien es cierto que ayudan con sus productos a personas con discapacidad, estos productos llegan a ser bastante costosos ya que son adaptados especialmente para cada persona y cada discapacidad. A demás no se producen en grandes cantidades. En la página web de BJ Adaptaciones se puede encontrar todos los productos que esta empresa tiene disponible para la venta, por ejemplo, teclados, ratones, joystick adaptados, entre otros.

#### <span id="page-26-0"></span>**3. Desarrollo e Implementación**

En este apartado se revisará todos los elementos necesarios para la creación del prototipo propuesto en este trabajo, tanto de software como de hardware, además se dará un breve resumen del desarrollo y la implementación realizada para el prototipo propuesto en este documento.

#### <span id="page-26-1"></span>**3.1 Selección de elementos**

La elección de cada uno de elementos para el prototipo se hicieron base a diversos criterios. Entre los principales se puede mencionar un adecuado funcionamiento para el objetivo del proyecto, la facilidad de uso, accesibilidad y un costo no elevado. Para una mejor explicación se dividirá en dos subsecciones una sobre las diferentes aplicaciones que se utilizó para el desarrollo del prototipo y la otra sobre los principales elementos de hardware que se usaron en el diseño del prototipo, un aspecto muy importante en la selección del Arduino fue la comunicación que permite usar este Arduino con diferencia a los otros que utilizan conversión TTL para poder programarse y habilitar sus puertos seriales.

#### <span id="page-26-2"></span>**3.1.1 Software**

A continuación, se listará los programas utilizados para el desarrollo de prototipo de control de videojuegos para personas con discapacidad motriz.

• Arduino IDE

El Arduino IDE es un software de código abierto y multiplataforma (disponible en Linux, MacOS, Windows), el cual es utilizada para programar y cargar dicho programa en placas Arduino de una manera muy fácil. El IDE permite el uso de los lenguajes C y C++ (Arduino, s.f.-a). Este software fue seleccionado debido a que se tiene un fácil acceso y a su facilidad de uso. Ya que el prototipo será liberado en su totalidad, es necesita que el código sea fácil de entender para poder ser usado o si es necesario mejoras por parte de quien quiera implementarlo.

#### • AutoDesk Eagle

Software multiplataforma (disponible en Linux, MacOS, Windows), de diseño de diagramas y PCB's. Es un programa muy usado para el desarrollo de proyectos electrónicos debido a que su licencia en muchas versiones es gratuita y contiene una gran biblioteca de componentes (AUTODESK, s.f.).

• SolidWorks

Software de diseño en 3D para Windows, hecho para el modelamiento de piezas o ensamblajes en 3D y hasta planos en 2D. Para posteriormente poder imprimir en una impresora 3D las estructuras con las que se construirá el prototipo de control de videojuegos (SolidWorks, s.f.).

#### <span id="page-27-0"></span>**3.1.2 Hardware**

• Placa Arduino MICRO

Uno de los elementos fundamentales del prototipo de control de videojuegos es la placa, esta hará el trabajo de manejar todos los eventos o de procesar todos los pulsos que la persona genere el momento de presionar alguna de los botones del mando una vez implementado. En la Figura 9 se presenta el Arduino micro que cual será usado para el desarrollo del proyecto.

Algunas de las características que se tomó en cuenta para el uso de esta placa en el proyecto fueron: su microcontrolador ATmega32U4, sus dimensiones 48mm x 18mm ya que al ser pequeño se optimiza espacio, su conexión micro USB que facilita conectar a una computadora, 20 pines digitales, 12 pines analógicos (Arduino, s.f.-b), la cantidad de pines que esta placa tiene son suficientes para la implementación del prototipo además que le permite tener escalabilidad.

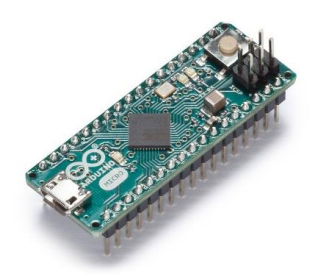

*Figura* 9: Arduino MICRO. Tomado de (Arduino, s.f.-c)

• Elementos electrónicos adicionales

Los demás elementos electrónicos que serán necesarios para el desarrollo del prototipo de control de videojuegos son elementos muy básicos, que se consiguen con mucha facilidad en cualquier electrónica ya que son elementos básicos usados en muchos proyectos que incluyan circuitos, estos elementos son:

- o Resistencias (10k Ohmios)
- o Pulsadores
- o Conectores
- o Cables

# <span id="page-28-0"></span>**3.2 Desarrollo**

En esta sección se revisará como fue el desarrollo del prototipo de control de videojuegos tanto de hardware como de software. Para esto se ha dividido en tres subsecciones en las cuales se indicará el diseño de las placas, el diseño estructural del control y la programación realizada para el microcontrolador.

# <span id="page-28-1"></span>**3.2.1 Diseño circuitería**

Para la circuitería del control se realizó el diseño de dos placas en el programa AutoDesk Eagle el cual fue descrito en la anterior sección. Una de las placas diseñadas la nombraremos placa principal, esta placa va a contener los elementos electrónicos principales del prototipo propuesto. La otra es la placa secundaria, en esta placa se conectarán los elementos externos del control y a la vez se conectará con la placa principal. En dicho circuito nos hemos basado en la teoría de flujos de corriente con la ley básica de OHM la cual nos permite calcular y dimensionar el flujo de corriente dentro de nuestro circuito y ancho de pistas que se utilizan en dicho prototipo.

El primer paso para realizar el diseño fue hacer los esquemáticos para las placas. A continuación, se presentará los diseños esquemáticos para las dos placas que forman parte del prototipo. Estas placas están diseñadas de manera que sean escalables para futuras mejoras del prototipo, y con las conexiones estandarizadas a un nivel industrial.

En el Anexo 1 se presenta el diseño esquemático para la placa principal que será la que permita el correcto funcionamiento y convergencia entre nuestros sistemas. En este esquemático se encuentra el Arduino micro, resistencias y pulsadores. A demás de mostrar la manera adecuada para realizar la conexión de los elementos.

En el Anexo 2 se presenta el diseño esquemático para la placa secundaria y que contiene los conectores para los accesorios externos que tendrá el prototipo, estos conectores serán de fácil acceso y fácil conexión para que no exista manera de ser conectados erróneamente.

<span id="page-29-0"></span>3.2.1.1 Cálculo de grosor de pista en las placas

En la Figura 10 se muestra la utilización de la herramienta que ofrece mouser electronics para poder confirmar la perdida de voltaje o corriente en PCB's fabricadas. Se establecen los valores para saber si la caída de voltaje o de energía es mayor a 3v o 0.5w, al ingresar los datos se verifica que se mantiene 0 en todos los valores, esto se da por utilizar bajas corrientes y un espesor promedio para el manejo de la señal que se utilizara, sabiendo que la perdida de voltaje o energía no debe superar el 30%.

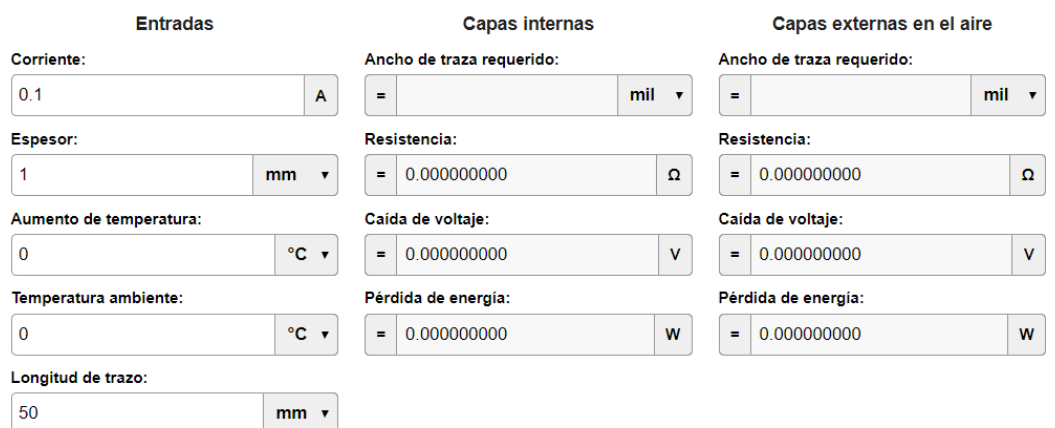

*Figura* 10: Cálculo perdidas de voltaje y corriente. Tomado de (Digi-Key, s.f.)

#### <span id="page-30-0"></span>3.2.1.2 Placa principal

A continuación, a partir de los diseños esquemáticos se realiza el diseño de la placa principal la cual se presenta en la Figura 11. Los elementos electrónicos que van soldados sobre esta placa son el Arduino, las resistencias y los cables que irán a los pulsadores y a los conectores de la placa secundaria los cual son los elementos electrónicos mínimos para el funcionamiento del prototipo.

A demás, se debe utilizar el diagrama de PCB para poder ubicar correctamente los componentes dentro del sistema planteado para el control.

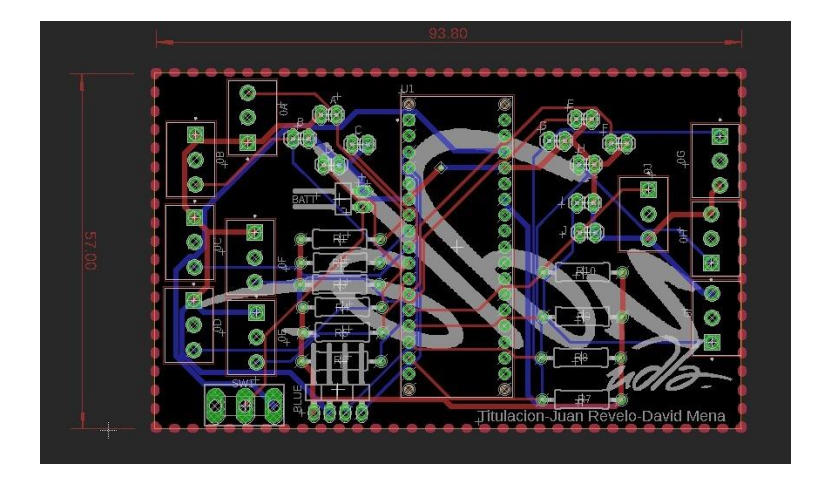

*Figura* 11: Diseño de la placa principal.

#### <span id="page-31-0"></span>3.2.1.3 Placa secundaria

De la misma manera se realiza el diseño para la placa secundaria a partir de su esquemático mencionado anteriormente. Se puede observar el diseño de la placa secundaria en la Figura 12. En esta placa se colocará los conectores para poder enlazar los elementos externos al control de videojuegos y a su vez se enlaza a la placa principal enviando al Arduino todas las acciones que se realice con los accesorios externos que se revisaran más adelante.

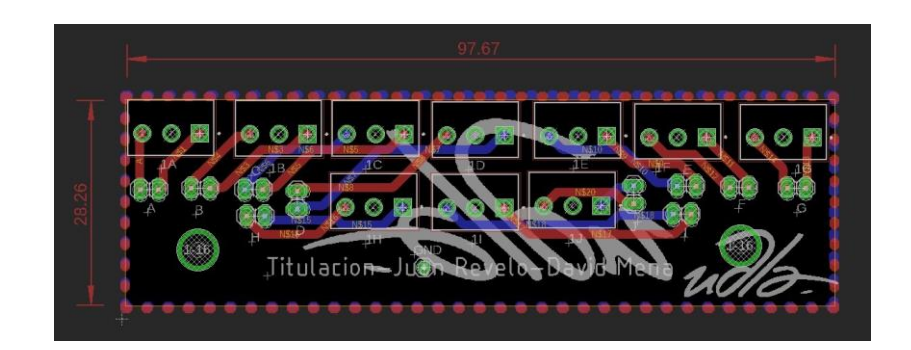

*Figura* 12: Diseño placa secundaria.

# <span id="page-31-1"></span>**3.2.2 Diseño estructural**

En esta subsección de diseño estructural se revisará brevemente cada una de las piezas que se imprimieron en una impresora 3D y que forman la parte estructural del prototipo propuesto en este trabajo. Cabe recalcar que todos los diseños de la estructura del control y de los accesorios externos fueron diseñados en el programa antes mencionado SolidWorks.

A continuación, en la Figura 13 se muestra el modelado final en 3D del prototipo que se diseñó. Como se puede visualizar el control consta de siete botones, cuatro usados para las flechas de movimiento (arriba, abajo, izquierda y derecha) y tres botones que dependiendo del videojuego tomarían su rol o realizaran una acción dentro del videojuego al ser presionados.

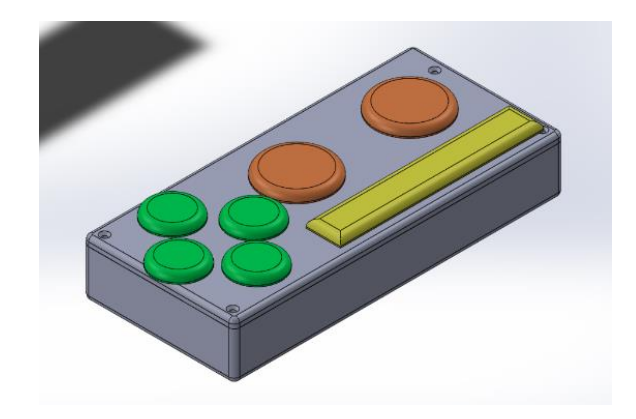

*Figura* 13: Estructura final del control de prototipo.

El mando que se muestra en la Figura 13 fue diseñado de tal manera que los todos los botones que contiene sean más fáciles de presionar que en los controles ordinarios. Logrando así que algunos videojuegos se vuelvan más accesibles para personas con discapacidad motriz con el uso de este mando.

Para la estructura del mando principal se dividió en dos partes, las cuales son la tapa de prototipo y la base del prototipo. A continuación, se muestran estos diseños.

<span id="page-32-0"></span>3.2.2.1 Tapa del prototipo

En la Figura 14 se muestra el diseño de la tapa del prototipo, la que será impresa en 3D y en la cual se ubicarán los siete botones ya antes mencionados. A demás de ir sobre la base del prototipo. Las dimensiones que esta estructura tiene son de 24 cm de largo y 11 cm de ancho.

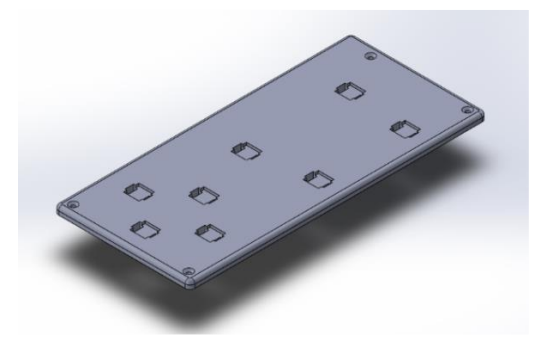

*Figura* 14: Diseño estructural de la tapa del prototipo.

#### <span id="page-33-0"></span>3.2.2.2 Base del prototipo

En la segunda pieza, la base del prototipo será el lugar donde se va a ubicar las dos placas que se diseñaron. La placa principal se asentará en piso de la estructura y la placa secundaria se ubica en el lado de la estructura que hay una abertura. Así como la tapa del prototipo la base también será impresa en 3D, el diseño resultante para esta pieza se puede ver en la Figura 15.

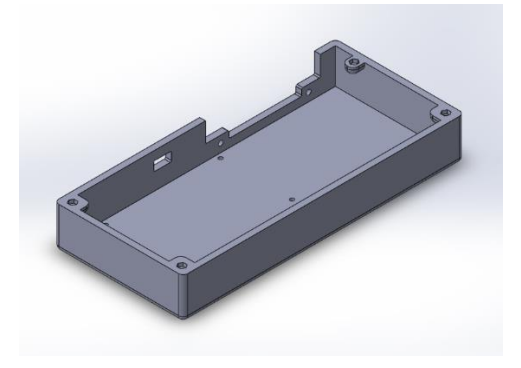

*Figura* 15: Diseño estructural de la base del prototipo.

<span id="page-33-1"></span>3.2.2.3 Elementos externos del prototipo

En esta parte del documento se presentará los diseños estructurales modelados en 3D para los elementos externos o accesorios que este control de videojuegos tendrá.

Como accesorios o elementos externos se decidió hacer dos botones que representaran los botones (X, Y, Z) del mando principal y un joystick que representará los botones de movimiento (arriba, abajo, izquierda, derecha).

En la Figura 16 se muestra el modelado en 3D del accesorio tipo botón. Este accesorio se conectará en el caso de ser requerido a la parte trasera del prototipo. Una vez conectados estos accesorios tienen la funcionalidad de remplazar a los botones de acción que están en el mando principal, tomando un papel de extensiones de los botones ubicados en el mando.

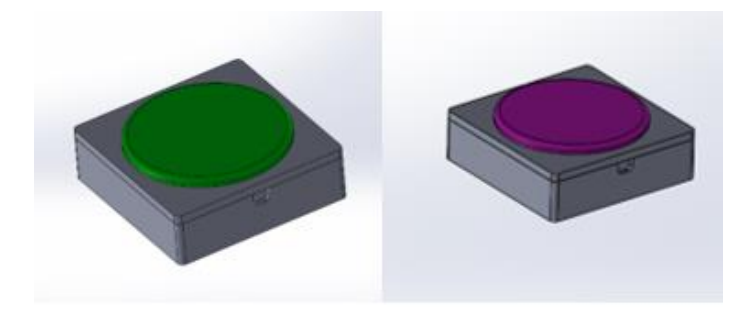

*Figura* 16: Modelado 3D accesorio botón.

Por otro lado, en Figura 17 se puede encontrar el modelado en 3D del accesorio tipo joystick el cual también se conectará en la parte trasera del control de videojuegos. Este accesorio una vez conectado tienen como funcionalidad de servir como extensión de los botones de movimiento del mando principal. Logrando que este accesorio se pueda colocar en un lugar cómodo para el usuario y se facilite la movilidad dentro del juego.

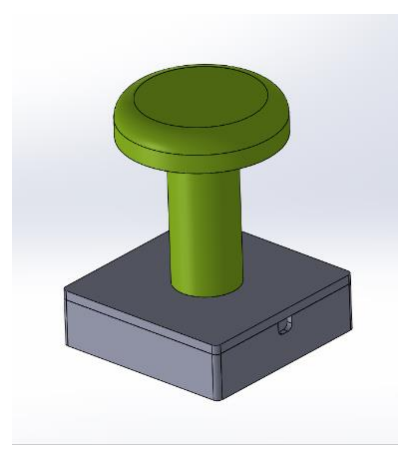

*Figura* 17: Modelado 3D accesorio joystick.

Una de las características principales de estos accesorios es que se puedan colocar en cualquier lugar que sea cómodo de usar para el jugador y pueda este pueda disfrutar del videojuego.

# <span id="page-34-0"></span>**3.2.3 Desarrollo de programación**

En esta parte del documento se detallan brevemente las librerías, estructuras, funciones y sentencias usadas en el código realizado para el funcionamiento del prototipo y lograr el objetivo de que el prototipo de control de videojuegos sea libre, de fácil replicación con un código sencillo de comprender.

Como se mencionó en un punto anterior de este documento para el desarrollo de la programación para del microcontrolador ATmega32U4 se realizará en el software Arduino IDE.

Como punto de inicio para el desarrollo del código hay que mencionar que se usó la librería keyboard.h. Esta librería permite que el 32U4 sea reconocida en una computadora como un ratón o un teclado nativo de computadora. Lo que la librería permite hacer es enviar pulsaciones de teclas a una computadora a través de un puerto USB (Arduino, s.f.-d). Cuando se detecta una pulsación de cualquiera de los botones del mando o de los elementos externos se envían caracteres en código ASCII hacia él computador y estos son traducidos en acciones dentro del videojuego.

Otras librerías necesarias para el funcionamiento del prototipo son las librerías Joystick.h y AxisJoystick.h, estas librerías se usarán únicamente cuando el joystick esté conectado al mando principal. Lo que se logra con estas librerías será reemplazar los botones de movimiento en el mando principal por el accesorio tipo joystick. Cabe mencionar que estas librerías tendrán una lectura análoga para determinar que movimiento se está haciendo en el joystick.

Este código, para una mejor explicación, se lo fraccionara en tres partes las cuales son: declaración de librerías y de variables, la primera función *setup()* y la segunda función *loop()*.

En el fragmento de declaración de librerías y variables, consta de las librerías keyboard.h, Joystick.h, AxisJoystick.h y se declara una variable tipo *char* por cada uno de los botones que tiene el mando. Por ejemplo, para el botón de flecha derecha la declaración será la siguiente:

Char derecha = KEY\_RIGHT\_ARROW;

Cabe mencionar que para algunos de los botones que se usa en el prototipo la librería ya tiene comandos preestablecidos para ser usados, como es el caso del ejemplo anterior. Dicho esto, es necesario revisar la librería y verificar que comandos ya están preestablecidos para poder configurar. En el caso de que no exista un comando preestablecido para la acción requerirá se debe utilizar el código ASCII para la configuración.

El siguiente elemento dentro del código es la función *setup()*, en esta función se realiza la configuración inicial que tendrá el microcontrolador. Se ejecutará la configuración para cada uno de los pines para que se comporten como entrada ya que se usará un pin para cada uno de los botones y además se utilizara el comando para iniciar las librerías para que la placa comience a trabajar.

Como siguiente punto, se ejecutará la función *loop()*, esta función será la que se estará ejecutando una y otra vez mientras el control esté conectado. Para esta función se utilizó la sentencia condicional IF para cada uno de los posibles eventos que se puedan generar el momento en que el jugador presione cada uno de los botones de mando principal o utilice cualquiera de los elementos externos o accesorios que se diseñaron para el prototipo.

El código que se desarrolló para el funcionamiento del prototipo de control de videojuegos es presentado en el Anexo 3.

#### <span id="page-36-0"></span>**3.3 Implementación**

Una vez completada la fase de diseño se puede dar inicio la fase de implementación. Con todos los elementos electrónicos y las estructuras impresas listas para su uso, se procede a realizar la implementación del prototipo de control de videojuegos propuesto. En esta parte del documento se revisará rápidamente la elaboración del prototipo propuesto.

A continuación, en la Figura 18 se muestra las placas listas para soldar los elementos electrónicos sobre ellas. La placa ubicada en la parte superior es la placa principal y la que está ubicada en la parte inferior es la placa secundaria.

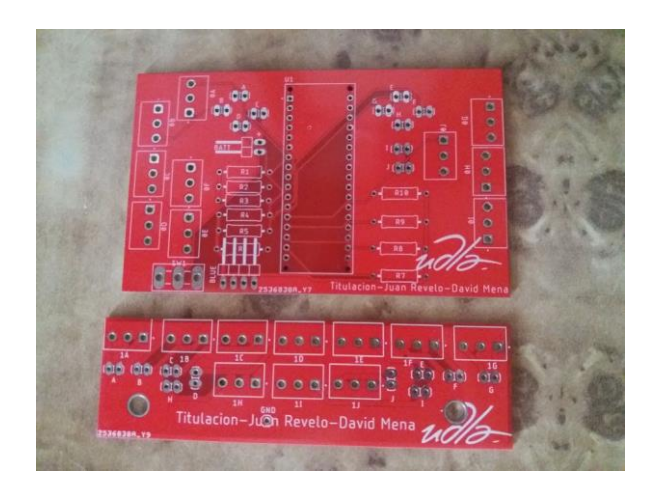

*Figura* 18: Placas del prototipo.

Ya con elementos electrónicos como son las resistencias y el Arduino listos se procede a soldarlo sobre la placa, obteniendo el siguiente resultado mostrado en la Figura 19. A demás luego se procede a realizar el cableado en la placa.

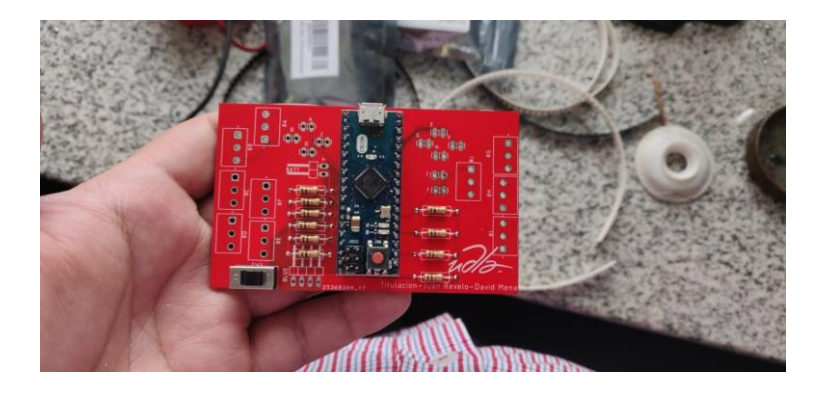

*Figura* 19: Placa con elementos electrónicos soldados.

Como siguiente paso se procede a ubicar las placas en sus respectivos lugares sobre la base del control y realizar la respectiva conexión a cada uno de los pulsadores, como se puede apreciar en la Figura 20.

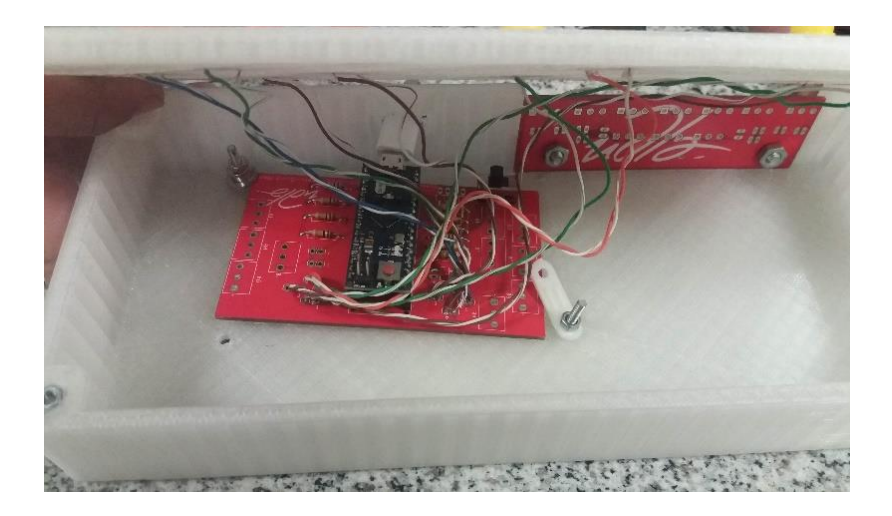

*Figura* 20: Placas ubicadas en sus respectivos lugares y pulsadores conectados a la placa.

Además, se procede a colocar los pulsadores en la tapa del prototipo como se muestra en la Figura 21. Esto pulsadores ya están conectados a la placa principal y listo para su funcionamiento.

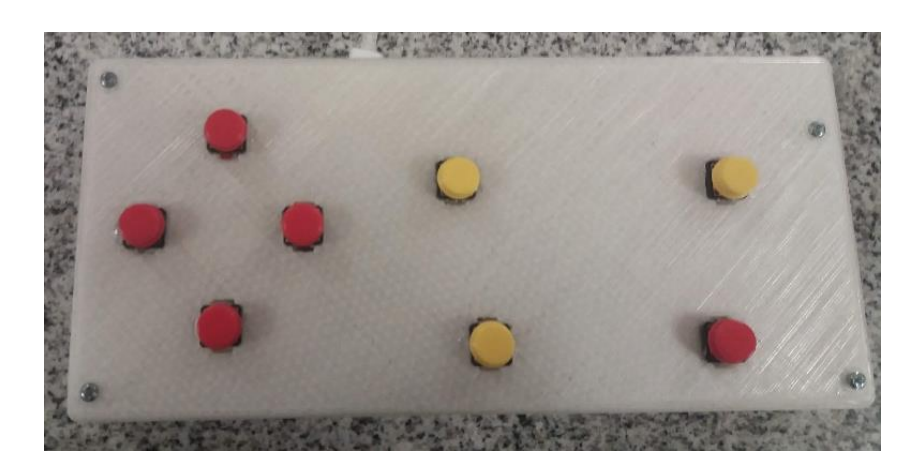

*Figura* 21:Tapa del prototipo con pulsadores ubicados.

Luego se procederá a conectar al Arduino a la computadora y por medio de Arduino IDE realizará la carga del código desarrollado previamente al microcontrolador.

Una vez conectado todos los elementos y el Arduino con el programa cargado, se procede a unir la base del control con la tapa y colocar los botones sobre los pulsadores. Obteniendo un resultado que se muestra en la Figura 22, logra así obtener el prototipo implementado y listo para usarse.

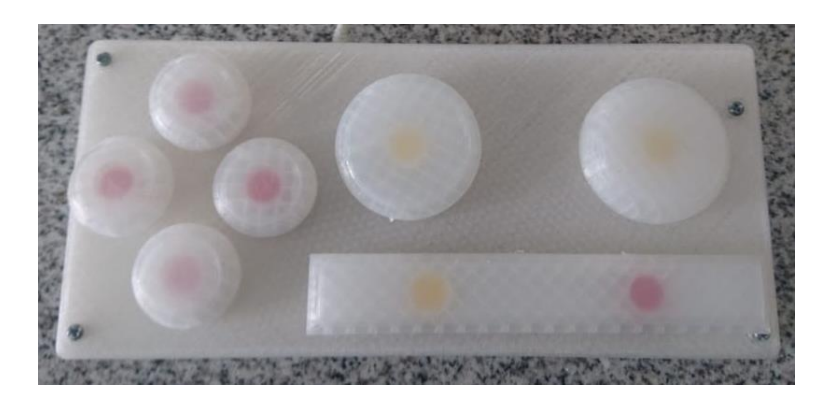

*Figura* 22: Prototipo implementado.

Adicionalmente también se debe tener impresas las estructuras de los accesorios externos los cuales se van a poder conectar en la parte trasera del mando principal.

Dos de los accesorios constan de un botón cada uno y otro accesorio más que tendrá la funcionalidad de un joystick.

En la siguiente Figura 23 se muestra el resultado de la implementación del accesorio tipo botón, este accesorio hay que replicarlo una vez o las que sean necesarias para así tener botones externos que reemplacen los botones de acción en el mando principal.

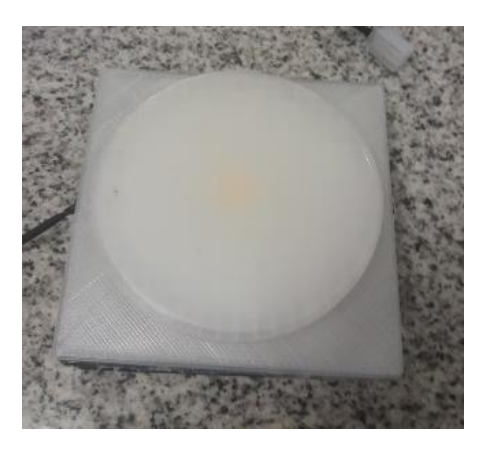

*Figura* 23: Accesorio tipo botón implementado.

Finalmente, en la Figura 24 se muestra el accesorio tipo joystick ya implementado y el cual remplazar los botones de movimiento dentro del videojuego.

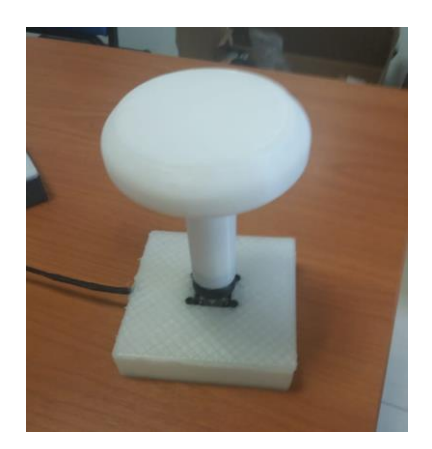

*Figura* 24: Accesorio tipo Joystick implementado.

#### <span id="page-40-0"></span>**3.4 Pruebas**

En esta sección, como último paso se realizó diferentes pruebas con el prototipo en algunos juegos clásicos, principalmente en el clásico juego Mario Bros.

Las primeras pruebas que se realizaron en el prototipo fueron únicamente con el mando principal y los resultados obtenidos fueron los esperados, con el único detalle que fue necesario adecuar el código de programación para que los botones coincidieran con cada acción que debían realizar dentro del videojuego para que este se pueda jugar con total normalidad.

Luego, se realizaron las pruebas para los accesorios tipo botón conectándolos al mando principal, de estas pruebas para los botones de acción y no se tuvo ningún inconveniente por lo que los resultados de estas fueron muy satisfactorios. En la siguiente Figura 25 se muestra una de las pruebas que se realizaron al prototipo con los accesorios tipo botón implementados y funcionando adecuadamente.

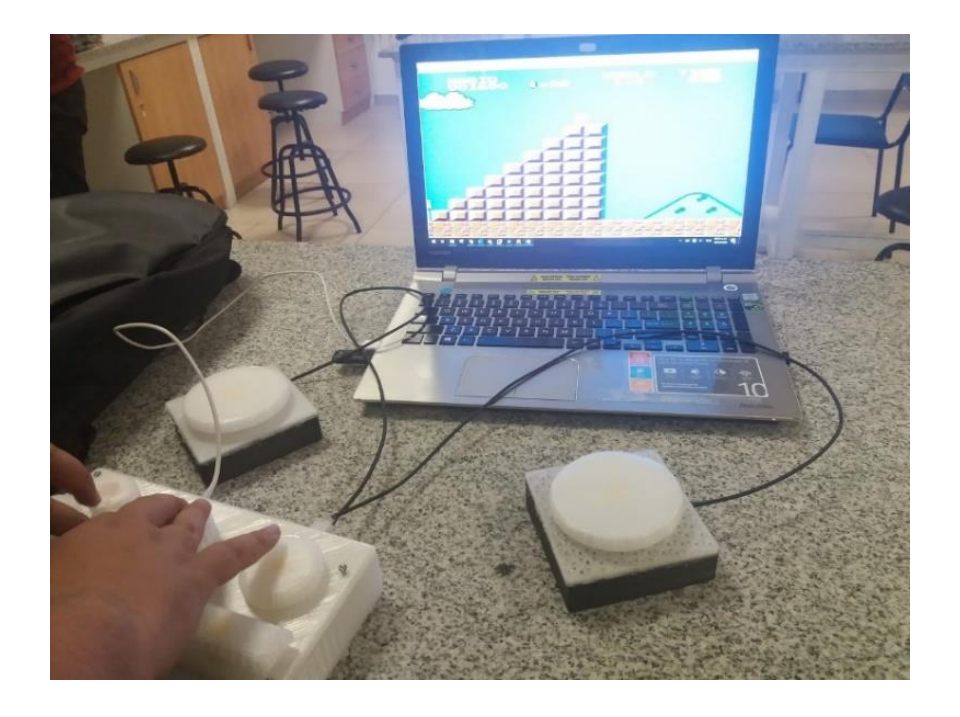

*Figura* 25: Pruebas finales con los accesorios implementados.

Como etapa final de pruebas, se conectó el accesorio tipo joystick al mando principal y se probaron los movimientos arriba, abajo, izquierda y derecha dentro del videojuego. Los resultados para estas pruebas fueron los esperados y no se tuvo inconveniente con la implementación del joystick al prototipo.

En la Figura 26 se muestra la implementación del prototipo ya terminado con todos los accesorios conectados y listo para su uso.

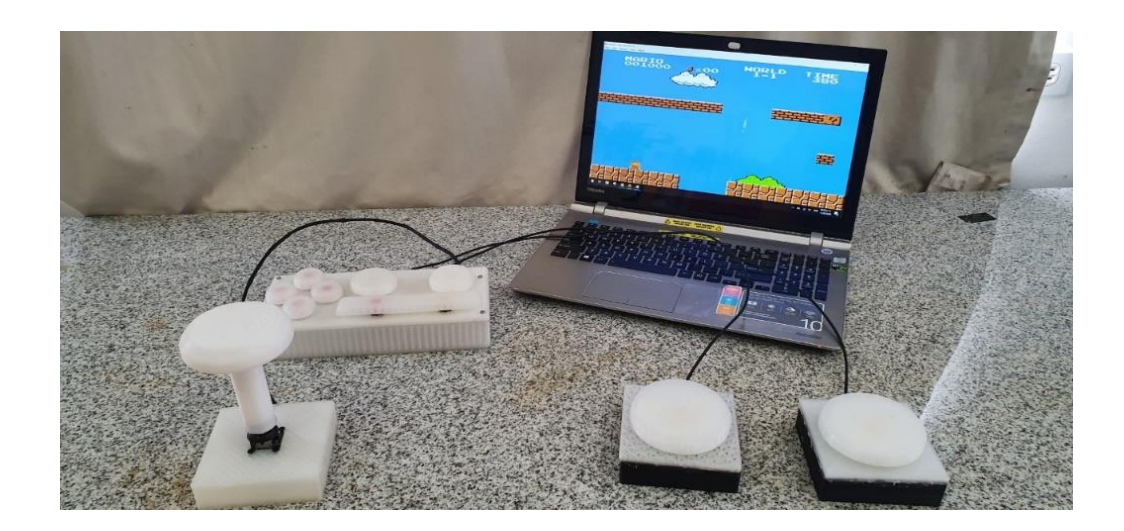

*Figura* 26: Prototipo de control de videojuegos implementado.

## <span id="page-42-0"></span>**3.5 Prototipo control de videojuegos vs Xbox Adaptive Controller**

En esta sección se realizará una comparación en cuanto a costos del prototipo presentado en este trabajo y el Xbox Adaptive Controller. En esta parte se comparó ciertas características y los precios de cada uno. Cabe mencionar que los precios mencionados en cada uno de los elementos del prototipo es un estimado para cada elemento.

En la Tabla 1 se muestra una comparación entre el mando principal del prototipo y del Xbox Adaptive Controller. Se muestra que el precio del Xbox Adaptive Controller es casi tres veces el del prototipo. Lo más relevante en esta comparación es que el prototipo cumple con las funciones básicas para poder jugar un videojuego mientras que el del Xbox Adaptive Controller también las cumple y además posee otras características que se las podría tomar como características secundarias dentro de un videojuego, como podría ser conectar audífonos en el mando.

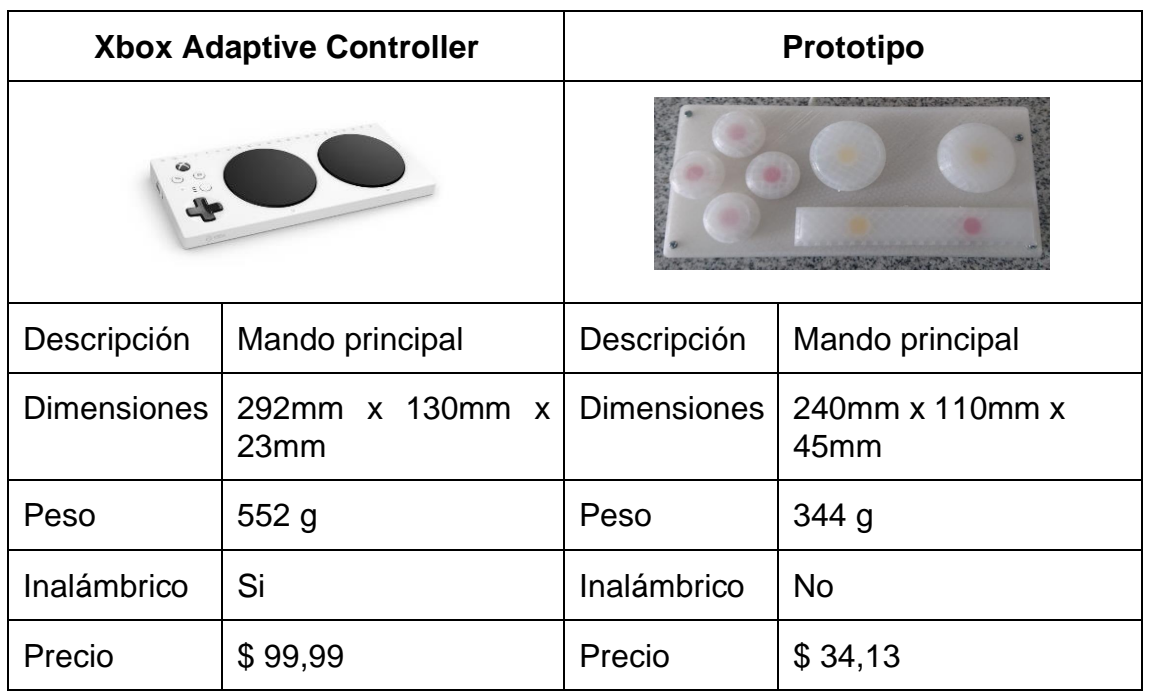

#### *Tabla* 1. Comparación mando principal

En la Tabla 2 se muestra una comparación entre el accesorio tipo botón del Xbox Adaptive Controller y el prototipo propuesto. Lo que se encontró de esta comparación es en cuanto la adquisición de este accesorio, se lo puede conseguir en diferentes tamaños por el mismo precio. Por otro lado, si se quisiera obtener un botón más grande o pequeño para el prototipo bastaría con reestructurar el tamaño antes de imprimirlo, lo cual no tendría mayor inconveniente. Lo único que llegaría a variar es el tiempo de impresión de la estructura y el funcionamiento se mantendría de la misma manera.

#### Tabla 2.

Comparación accesorio tipo botón.

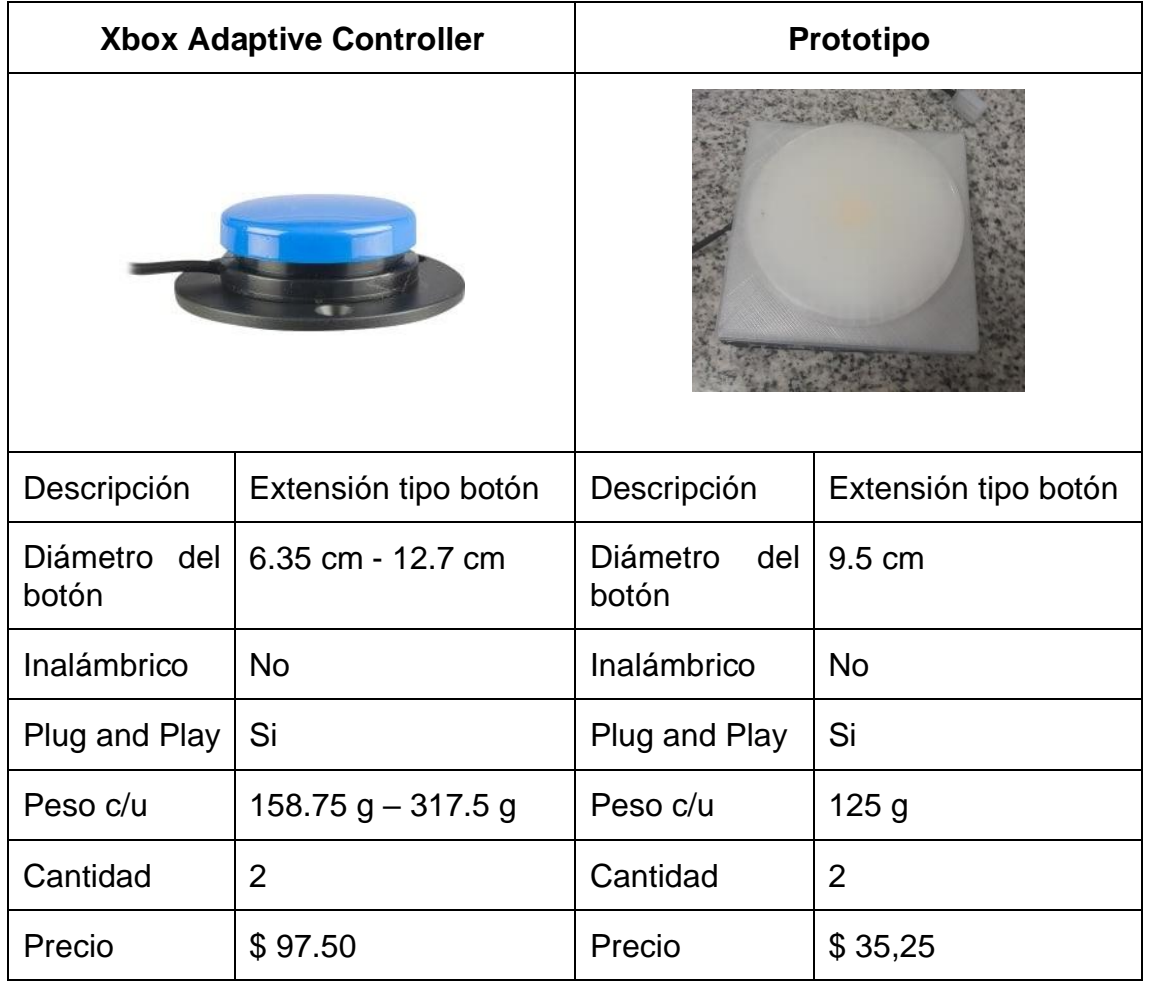

En la Tabla 3 se realizó la comparación entre los accesorios tipo joystick. Entre estos dos accesorios se encontró que en ambos se cumple la funcionalidad de remplazar los botones de movimiento por el joystick. Y la diferencia que se

encontró es que accesorio para el prototipo se puede apoyar fácilmente en una superficie, mientras que el joystick del Xbox Adaptive Controller se lo debe manipular necesariamente con una mano, ya que este no se lo puede apoyar en una superficie. También se encontró que el joystick del Xbox Adaptive Controller tiene dos botones extras, mientras que el del prototipo no tiene, pero en caso de requerirlo en una fututa mejora se podría habilitar un botón que viene implementado en el joystick del prototipo.

Tabla 3.

Comparación accesorio tipo joystick.

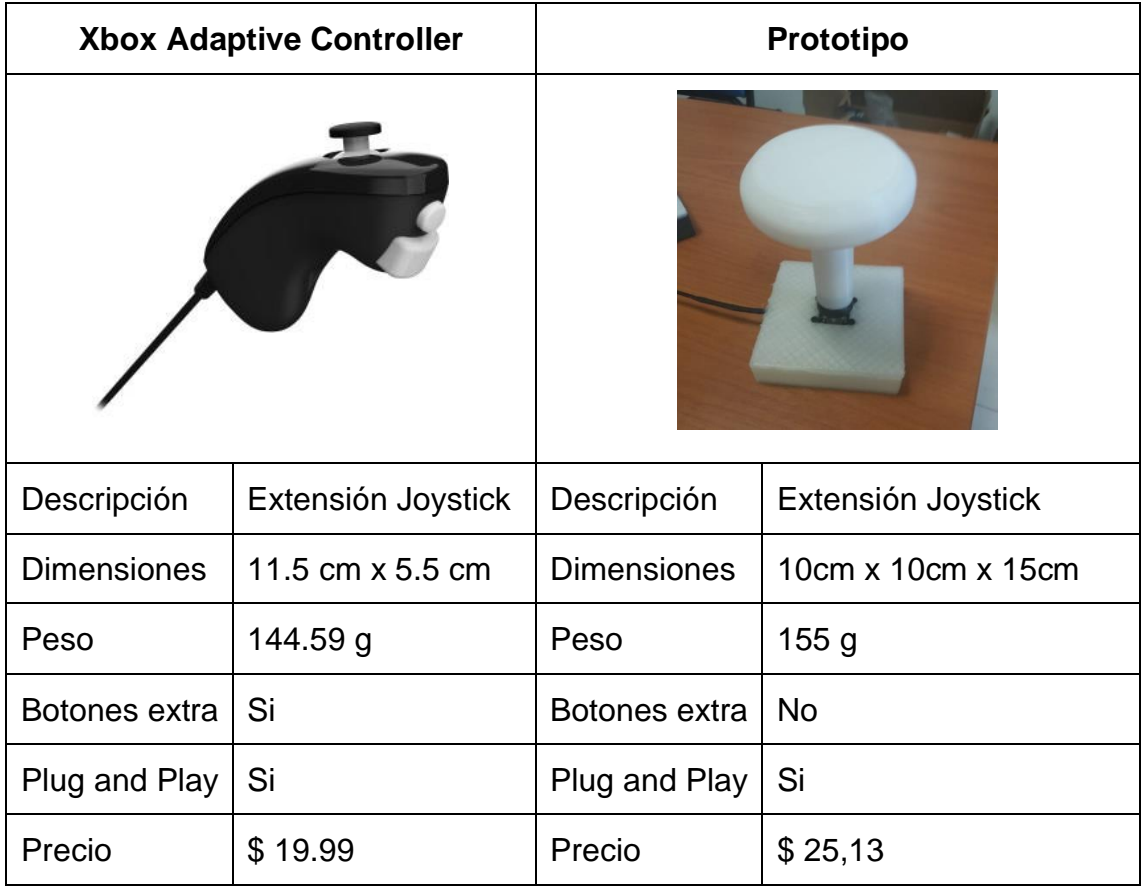

Finalmente se realizó una comparación mostrando los costos totales de la implementación del prototipo y la adquisición del Xbox Adaptive Controller, esta comparación se la puede ver en la Tabla 4. Entre los costos totales para la implementación se encuentran el costo de impresión de las estructuras, el arduino, las placas, resistencias, cables, etc. Se encontró que el precio de realizar el control y adquirir el Xbox Adaptive Controller si tiene una gran diferencia de precios.

Tabla 4.

Costos Xbox Adaptive Vs Prototipo propuesto

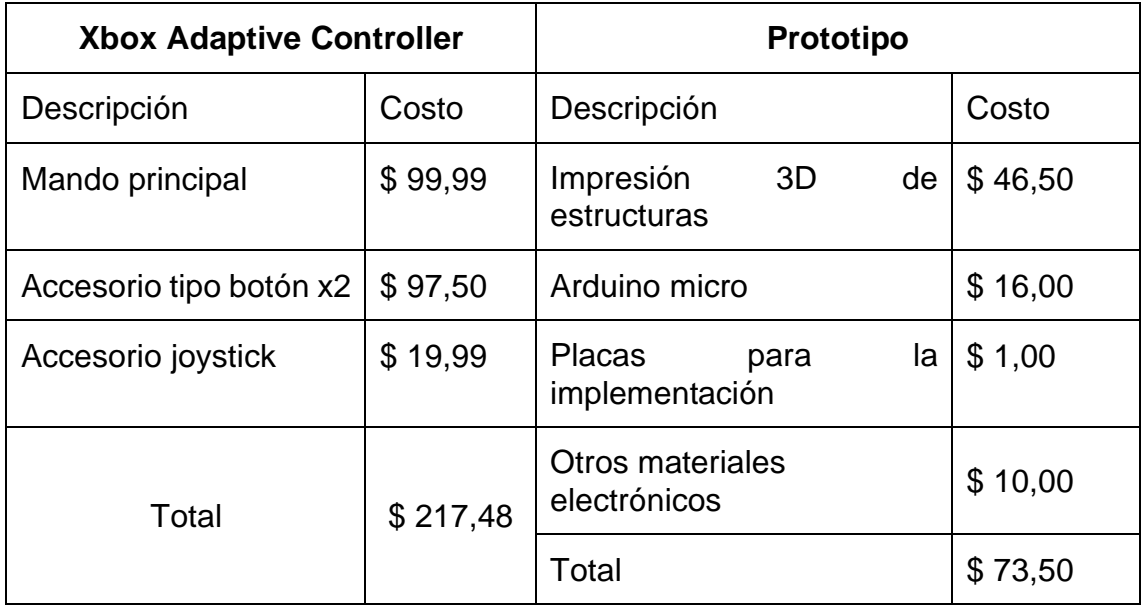

# <span id="page-45-0"></span>**3.6 Liberación del prototipo al mundo**

Se selecciono esta página web para liberar nuestro dispositivo por su historia, los inicios de Instructables se dieron en el MIT Media Lab cuando los futuros fundadores de Squid Labs desarrollaron un lugar para compartir sus proyectos, conectarse con otros y tener un impacto en el mundo. Uno de estos primeros lugares fue un blog llamado Zeroprestige, que fue un experimento de hardware de código abierto para el kitesurf.

Instructables se convirtió en un sistema de documentación en el 2005, como un proyecto interno de Squid Labs. Instructables se lanzó oficialmente de Squid Labs en el verano de 2006, y ha crecido con cientos de proyectos a más de cien mil. La comunidad que ahora llama hogar al sitio es una increíble mezcla de maravillas de todo el mundo.

A continuación, se muestra un resumen de los pasos seguidos para la liberación del proyecto en la página de Instructables.

Lo primero es crear una cuenta la página de Instructables. Una vez creada la cuenta se procede a crear un proyecto dentro de la página web y nombrar al proyecto para que este pueda ser abierto al público. Como nombre para el proyecto presentado se propuso usar All Adaptive Controller. En la Figura 27 se muestra la creación del proyecto presentado en este documento.

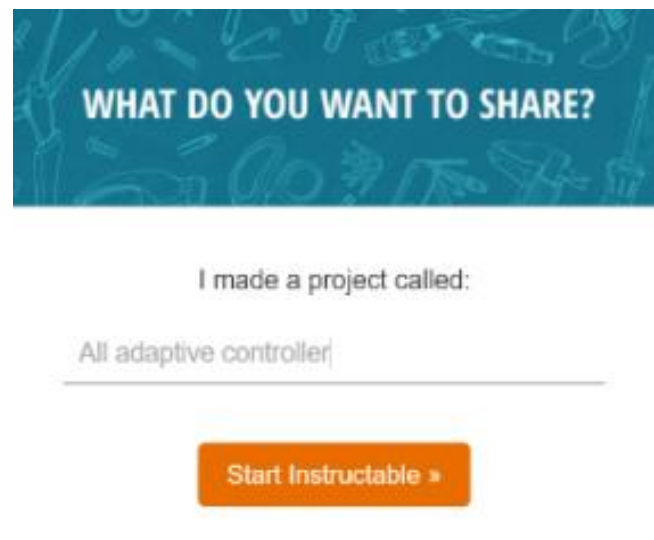

*Figura* 27: Creación del proyecto para su liberación.

Como siguiente paso para la liberación del prototipo la página web pide el paso a paso para la implementación del control de videojuego. A demás, publicar fotos y archivos necesarios para lograr la elaboración y el correcto funcionamiento del control de videojuegos. En la Figura 28 se puede evidenciar que la pagina solicita un paso a paso de cómo realizar el prototipo, inclusive se puede adjuntar hasta videos para lograr esto.

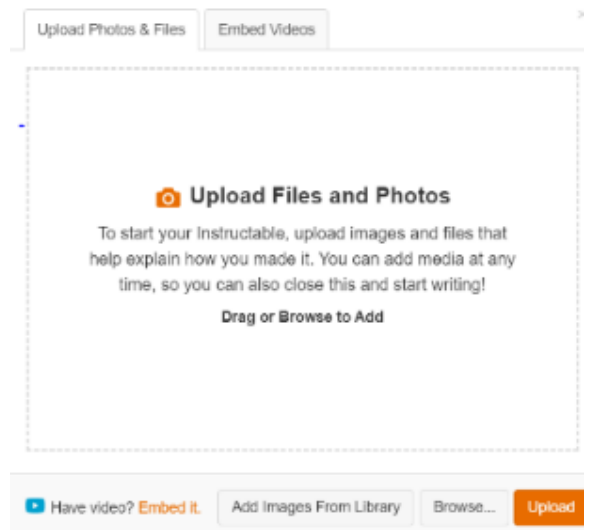

*Figura* 28: Preparación para cargar fotos y archivos del prototipo.

Una vez finalizado el paso a paso de como se puede replicar el proyecto y todos los archivos necesarios para la implementacion del prototipo se procede con la publicación de este en la pagina instructable.com. En la Figura 29 se muestra el proyecto publicado en el sito web. Ahora el proyecto esta listo para ser replicado o inclusive mejora gracias a que se puede encontrar todos los archivos en el sito. Para ingresar al proyecto publicado en la página web se puede usar el siguiente enlace [https://www.instructables.com/id/All-Adaptive-Controller.](https://www.instructables.com/id/All-Adaptive-Controller)

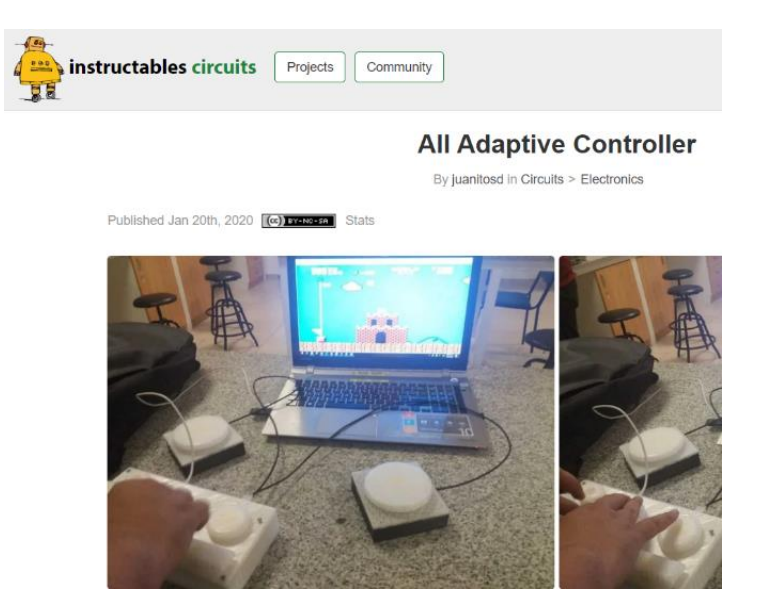

*Figura* 29: Proyecto liberado en la página web de Instructables.

En el Anexo 4 se puede encontrar el código QR con el cual se podrá obtener el enlace de la página web en donde está el prototipo liberado totalmente. En esta página se podrá encontrar todos los esquemas, estructuras y códigos utilizados para la implementación del control de videojuegos para personas con discapacidad motriz.

# <span id="page-48-0"></span>**4. Conclusiones y Recomendaciones**

# <span id="page-48-1"></span>**4.1 Conclusiones**

La dificultad que tienen las personas con discapacidad de poder disfrutar de un videojuego es alta, debido a que los dispositivos para jugar videojuegos no fueron desarrollados para este tipo de personas.

Las grandes compañías que diseñan las consolas de videojuegos deberían enfocarse en el desarrollo de nuevas adaptaciones o tecnologías para lograr que los videojuegos sean más accesibles para estas personas.

Se implemento un prototipo de control de videojuegos para personas con discapacidad motriz de fácil elaboración ya que los elementos electrónicos básicos se los puede encontrar con gran facilidad y los diseños electrónicos, estructurales para la elaboración son fáciles de comprender.

Se realizó una comparación de precios entre el prototipo propuesto y el Xbox Adaptive Controller y se determinó que hacer el prototipo alcanza a ser aproximadamente de un 66% más barato. Cabe mencionar que el prototipo cumple con funciones básicas que permiten jugar un videojuego mientras que el Xbox Adaptive Controller tiene otras características como por ejemplo poder conectar audífonos directamente al mando principal.

Al implementar al prototipo tres dispositivos externos, estos ayudan a crear un mando totalmente personalizado dependiendo de las necesidades del jugador con discapacidad motriz. Además, estos dispositivos externos o accesorios son muy fáciles de conectar al mando principal el momento de requerirlo.

El plantear proyectos de este tipo nos proyecta a una mejor sociedad, fomentando los derechos e inclusión de personas con discapacidad a un entorno global y lleno de valores.

## <span id="page-49-0"></span>**4.2 Recomendaciones**

Para futuras mejoras se recomienda la implementación de un software que pueda configurar las acciones de cada uno de los botones para que estos se adapten a cualquier juego.

En una futura replicación del prototipo se podría colocar un dispositivo bluetooth y baterías, para tener un control que no dependa de estar conectado directamente a una computadora logrando que el control se pueda mover de un lado a otra con más facilidad.

En esta etapa aún no se pudo lograr generar pruebas en un entorno real, se recomienda probarlo con personas con discapacidad motriz.

Todas las mejores implementadas que ayuden a mejorar el prototipo, compartirlas en la comunidad de intructables.com.

En la parte de Hardware se recomienda una implementación adicional de botones para mayor amplitud y rango de juego.

En futuras mejoras del prototipo se recomienda analizar la posibilidad de incluir estructuras que ayuden a posicionar los accesorios de manera que estos puedan estar a una altura adecuada para la persona que los vaya a utilizar.

#### <span id="page-50-0"></span>**Referencias**

- Alegre, M. (2013). La accesibilidad en los videojuegos: una asignatura pendiente. *Revista Española de Discapacidad*, 155–158. Recuperado de http://www.cedd.net/redis/index.php/redis/article/download/71/63
- Arduino. (s.f.-a). Arduino IDE. Recuperado el 16 de noviembre de 2019, de https://www.arduino.cc/en/main/software
- Arduino. (s.f.-b). ARDUINO MICRO. Recuperado el 16 de noviembre de 2019, de https://store.arduino.cc/usa/arduino-micro
- Arduino. (s.f.-c). Imagen Arduino Micro. Recuperado el 16 de noviembre de 2019, de https://storecdn.arduino.cc/usa/catalog/product/cache/1/image/500x375/f8876a31b635 32bbba4e781c30024a0a/a/0/a000053\_iso\_3\_2.jpg
- Arduino. (s.f.-d). Keyboard. Recuperado el 12 de diciembre de 2019, de https://www.arduino.cc/reference/en/language/functions/usb/keyboard/
- AUTODESK. (s.f.). EAGLE. Recuperado el 10 de junio de 2019, de https://www.autodesk.com/products/eagle/overview
- BjAdaptaciones. (s.f.). ACCESO A DISPOSITIVOS. Recuperado el 16 de noviembre de 2020, de https://bjadaptaciones.com/4-acceso-a-dispositivos
- Cavender, A., Trewin, S., & Hanson, V. (2008). General writing guidelines for technology and people with disabilities. *ACM SIGACCESS Accessibility and Computing*, (92), 17–22. https://doi.org/10.1145/1452562.1452565
- CONADIS. (s.f.). Estadísticas de Discapacidad. Recuperado el 15 de julio de 2019, de https://www.consejodiscapacidades.gob.ec/estadisticas-dediscapacidad/
- Digi-Key. (s.f.). Calculadora de grosor de pistas en las placas. Recuperado el 25 de agosto de 2019, de https://www.digikey.com/es/resources/conversion-

calculators/conversion-calculator-pcb-trace-width

- GUITAR HERO. (s.f.). Guitar Controller. Recuperado el 10 de diciembre de 2019, de https://www.guitarhero.com/game/controller
- Jaramillo-Alcázar, A., & Luján-Mora, S. (2018). An Approach to Mobile Serious Games Accessibility Assessment for People with Hearing Impairments. En *Advances in Intelligent Systems and Computing* (Vol. 721, pp. 552–562). https://doi.org/10.1007/978-3-319-73450-7\_52
- Jaramillo-Alcazar, A., Lujan-Mora, S., & Salvador-Ullauri, L. (2017). Accessibility Assessment of Mobile Serious Games for People with Cognitive Impairments. *2017 International Conference on Information Systems and Computer Science (INCISCOS)*, *2017*-*Novem*, 323–328. https://doi.org/10.1109/INCISCOS.2017.12
- Jaramillo-Alcázar, A., Salvador-Ullauri, L., & Luján-Mora, S. (2017). A Mobile Serious Games Assessment Tool for People with Motor Impairments. *Proceedings of the 2017 9th International Conference on Education Technology and Computers - ICETC 2017*, 172–177. https://doi.org/10.1145/3175536.3175569
- Mangiron Hevia, C. (2011). Accesibilidad a los videojuegos: estado actual y perspectivas futuras. *Trans. Revista de traductología*, (15), 39–51. https://doi.org/10.24310/trans.2011.v0i15.3195
- Microsoft. (s.f.). Xbox Adaptive Controller. Recuperado el 6 de octubre de 2019, de https://www.xbox.com/es-ES/accessories/controllers/xbox-adaptivecontroller?fbclid=IwAR11wUEfScIIOyQdW2Wv7CZa4yMs2QpORhLcbQHN DMLUYydAWp1vp1o6m-o
- MIXDOWN. (s.f.). Accesorio Guitar Hero. Recuperado el 10 de diciembre de 2019, de http://www.mixdownmag.com.au/sites/default/files/styles/flexslider\_h400/pu blic/images/GUITAR http://www.facebook.com/internal/entropyrations/internal/entropyrations/internal/entropyrations/internal/entropyrations/internal/entropyrations/internal/entropyrations/internal/entropyrations/internal/en

ALL.jpg?itok=z9NGGPmF&c=9f2823dfa8cf05e1d670cfdfe8e990a1

- Morelli, T., Foley, J., Columna, L., Lieberman, L., & Folmer, E. (2010). VI-Tennis: A vibrotactile/audio exergame for players who are visually impaired. *FDG 2010 - Proceedings of the 5th International Conference on the Foundations of Digital Games*, 147–154. https://doi.org/10.1145/1822348.1822368
- Morelli, T., Foley, J., & Folmer, E. (2010). VI-bowling: A tactile spatial exergame for individuals with visual impairments. *ASSETS'10 - Proceedings of the 12th International ACM SIGACCESS Conference on Computers and Accessibility*, 179–186. https://doi.org/10.1145/1878803.1878836
- Nintendo. (s.f.). Mando principal de la consola Wii. Recuperado el 3 de noviembre de 2019, de https://cdn02.nintendoeurope.com/media/images/migration/standardpage/teaser\_moods\_small/W ii\_RemotePlus\_4Colours\_CMM\_small.jpg
- Nintendo. (2007). Nintendo Wii. Recuperado el 3 de noviembre de 2019, de Httpwwwnintendocomwii website: http://wii.com/
- OMS. (2013). Informe mundial la discapacidad discapacidad. *Convergencia Educativa*.
- Organizacion Mundial de la Salud. (s.f.). Discapacidad y salud. Recuperado el 6 de octubre de 2019, de https://www.who.int/es/news-room/factsheets/detail/disability-and-health
- PASTOR, J. (2019). 19 mandos que demuestran lo mucho que ha cambiado nuestra forma de jugar a videojuegos en consolas. Recuperado el 17 de junio de 2019, de https://www.xataka.com/historia-tecnologica/17-mandosque-demuestran-lo-mucho-que-ha-cambiado-nuestra-forma-de-jugar-avideojuegos-en-consolas
- Pereira, B. O., Expedito, C., De Faria, F. F., & Vivacqua, A. S. (2011). Designing a game controller for motor impaired players. *Proceedings of the 10th*

*Brazilian Symposium on on Human Factors in Computing Systems and the 5th Latin American Conference on Human-Computer Interaction*, 267–271. Recuperado de http://dl.acm.org/citation.cfm?id=2254436.2254481

- SolidWorks. (s.f.). SolidWorks Tutorials. Recuperado el 10 de junio de 2019, de https://www.solidworks.com/sw/resources/solidworks-tutorials.htm
- VanSant, A. F. (2006). The international classification of functioning, disability and health. *Pediatric Physical Therapy*, *18*(4), 237. https://doi.org/10.1097/01.pep.0000245823.21888.71
- Yuan, B., & Folmer, E. (2008). Blind hero. *Proceedings of the 10th international ACM SIGACCESS conference on Computers and accessibility - Assets '08*, 169. https://doi.org/10.1145/1414471.1414503
- <span id="page-53-0"></span>Yuan, B., Folmer, E., & Harris, F. C. (2011). Game accessibility: A survey. *Universal Access in the Information Society*, *10*(1), 81–100. https://doi.org/10.1007/s10209-010-0189-5

# **ANEXOS**

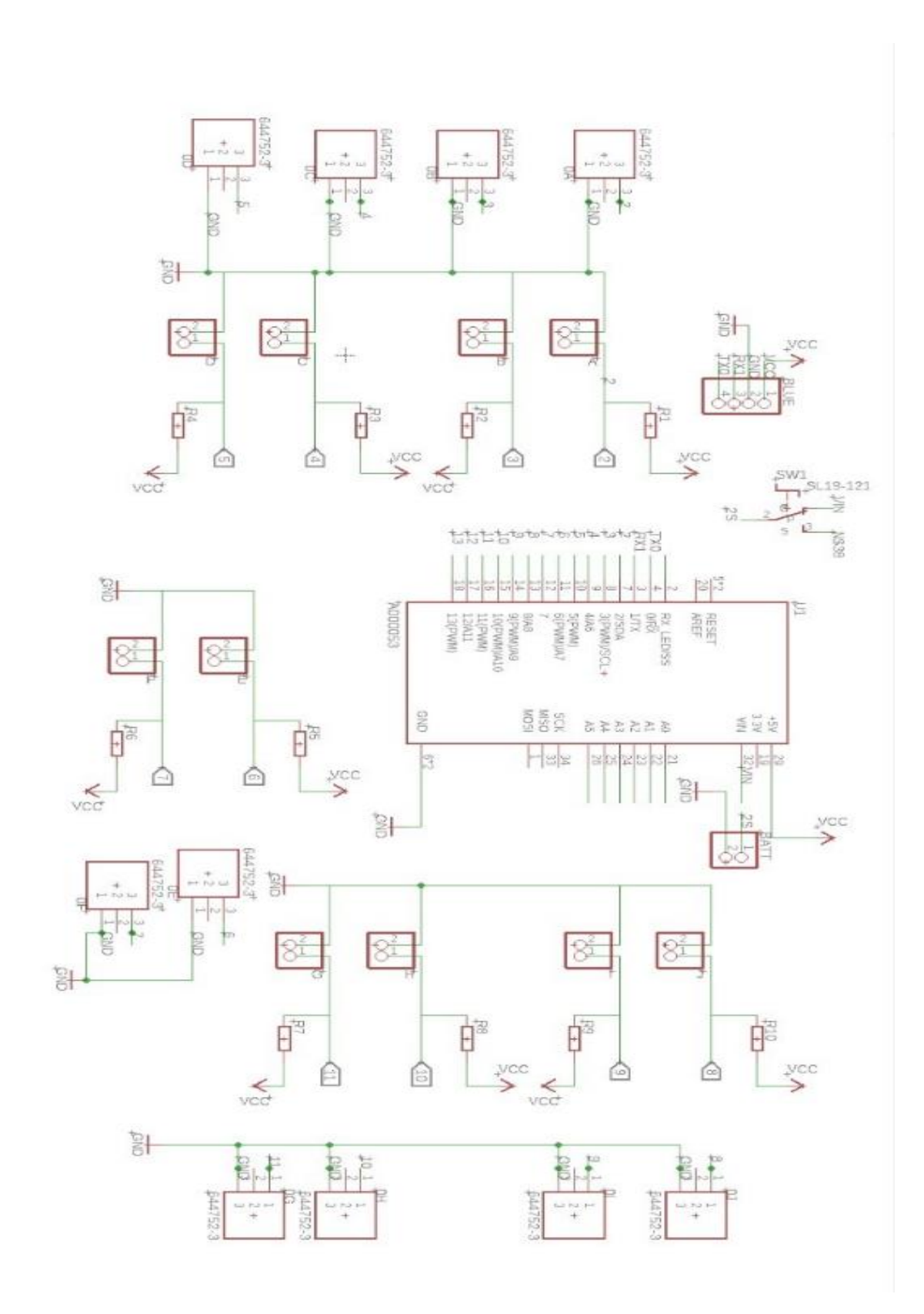

**Anexo 1.- Esquemático de la placa principal**

**Anexo 2.- Esquemático de la placa secundaria.**

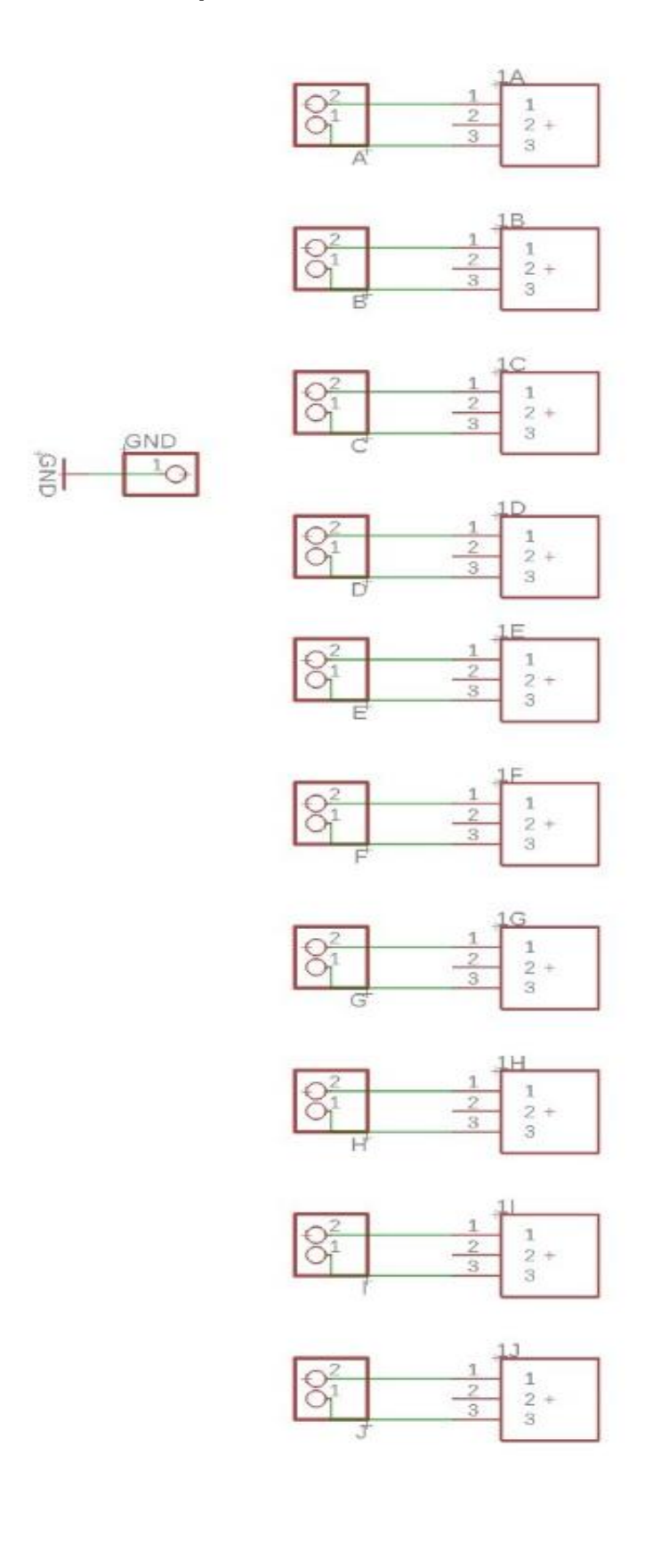

**Anexo 3.- Código Arduino.**

```
1. #include <Joystick.h>
2. #include <AxisJoystick.h>
3. #include <Keyboard.h>
4.
5. #define SW_PIN 5
6. #define VRX_PIN A1
7. #define VRY_PIN A0
8.
9. char salto = KEY UP ARROW;
10. char abajo = \overline{KEY} DOWN ARROW;
11. char izquierda = KEY LEFT ARROW;
12. char derecha = KEY_RIGHT_ARROW;
13. char botonSpacio = 0x7A;//0x20
14. char botonX = 0x78;
15. char botonY = 0x0D;
16. int cont = 0;
17. Joystick* joystic;
18.
19.
20. void setup() {
21. Serial.begin(9600);
22. //Flechas de direccion
23. pinMode(2, INPUT);
24. pinMode(3, INPUT);
25. pinMode(4, INPUT);
26. pinMode(5, INPUT);
27.
28. //Botones de acción (espacio,X,Y)
29. pinMode(10, INPUT);
30. pinMode(6, INPUT);
31. pinMode(7, INPUT);
32. joystic = new AxisJoystick(SW_PIN, VRX_PIN, VRY_PIN);
33. Keyboard.begin();
34. }
35.
36. void loop() {
37. //Eventos para botones de direccion
38. botonesMovimiento();
39. //Eventos para botones de acción
40. botonesAccion();
41. }
42.
43. void botonesMovimiento() {
44.
45. if \text{digitalRead}(2) == \text{LOW} || joystic->isUp()) {
46. Keyboard.press(salto);
47. }
48. if \left(\text{digitalRead}(5)\right) == \text{LOW} || joystic->isDown()) {
49. Keyboard.press(abajo);
50. }
51. if \text{digitalRead}(3) == \text{LOW} || joystic->isLeft()) {
```

```
52. Keyboard.press(izquierda);
53. }
54. if \left(\text{digitalRead}(4)\right) = \text{LOW} || joystic->isRight()) {
55. Keyboard.press(derecha);
56. }
57.
58.
59.
60. if \left(\text{digitalRead}(2) \right) = \text{HIGH} \& \text{ { 1} joystic->isUp( ) }61. Keyboard.release(salto);
62. }
63. if \text{digitalRead}(5) == \text{HIGH 6& !joystic->isDown() }64. Keyboard.release(abajo);
65. }
66. if \text{digitalRead}(3) == \text{HIGH} \& \text{lipystic}-\text{light}(1) {
67. Keyboard.release(izquierda);
68. }
69. if \left(\text{digitalRead}(4)\right) = \text{HIGH} \& \text{light} \rightarrow \text{isRight}(1)70. Keyboard.release(derecha);
71. }
72. }
73.
74. void botonesAccion() {
75. if \left(\text{digitalRead}(10) \right) = \text{LOW} {
76. Keyboard.press(botonSpacio);
77. }
78.
79. if \left(\text{digitalRead}(6) \right) = \text{LOW} {
80. Keyboard.press(botonX);
81. }
82.
83. if \left(\text{digitalRead}(7)\right) = \text{LOW} {
84. Keyboard.press(botonY);
85. }
86.
87. if (digitalRead(10) == HIGH) {
88. Keyboard.release(botonSpacio);
89. }
90. if (digitalRead(6) == HIGH) {
91. Keyboard.release(botonX);
92. }
93. if \left(\text{digitalRead}(7)\right) == \text{HIGH}\right) {
94. Keyboard.release(botonY);
95. }
96.
97. }
```
**Anexo 4.- Código QR del proyecto liberado.**

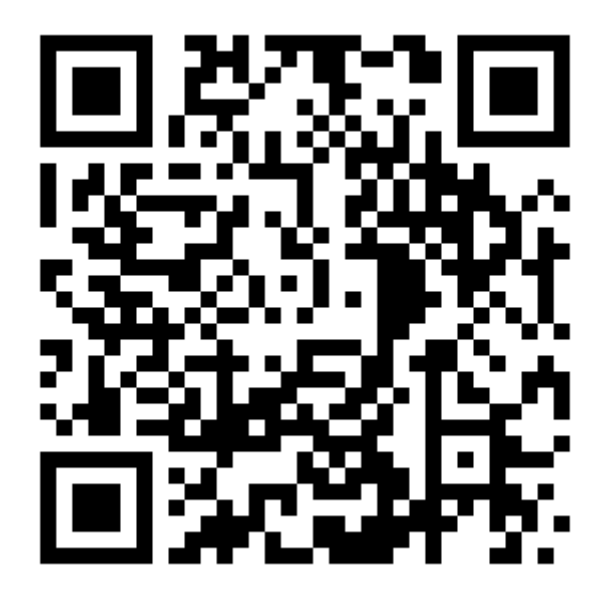